PONTIFICIA UNIVERSIDAD CATÓLICA DE VALPARAÍSO FACULTAD DE INGENIERÍA ESCUELA DE INGENIERÍA INFORMÁTICA

# **Guía móvil de escalada en Chile**

**Juan Ignacio Álvarez Bajas** 

 **Tomás Matías Tapia Suárez** 

 INFORME FINAL DEL PROYECTO PARA OPTAR AL TÍTULO PROFESIONAL DE INGENIERO CIVIL EN INFORMÁTICA

Diciembre 2015

Pontificia Universidad Católica de Valparaíso Facultad de Ingeniería Escuela de Ingeniería Informática

# **Guía móvil de escalada en Chile**

**Juan Ignacio Álvarez Bajas** 

 **Tomás Matías Tapia Suárez** 

Profesor Guía: **Rodolfo Villarroel Acevedo**

Carrera: **Ingeniería Civil Informática**

Diciembre 2015

# **Agradecimientos**

Agradezco a mis padres por la educación y por el amor que me han brindado, a mi polola Camila por el apoyo y amor incondicional, a mis hermanos Jaime y Fabián, a mis amigos y a mi compañero Tomás.

Juan Álvarez

# **Agradecimientos**

Agradezco a mi familia y amigos que me han acompañado a lo largo de esta etapa, en especial a mi padre, a mi madre, a mi tía y a mi compañero Juan.

Tomás Tapia

# Índice

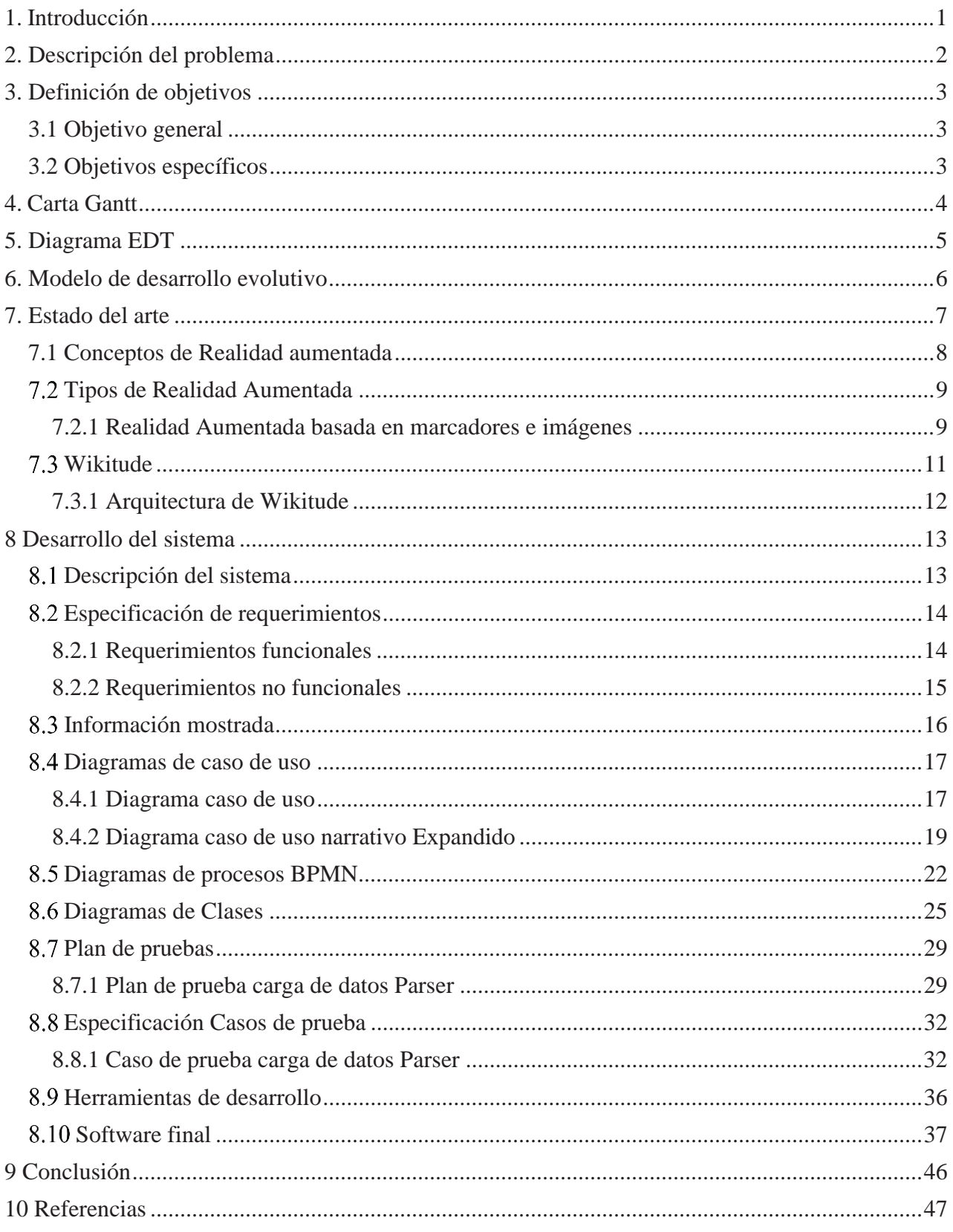

# Lista de figuras

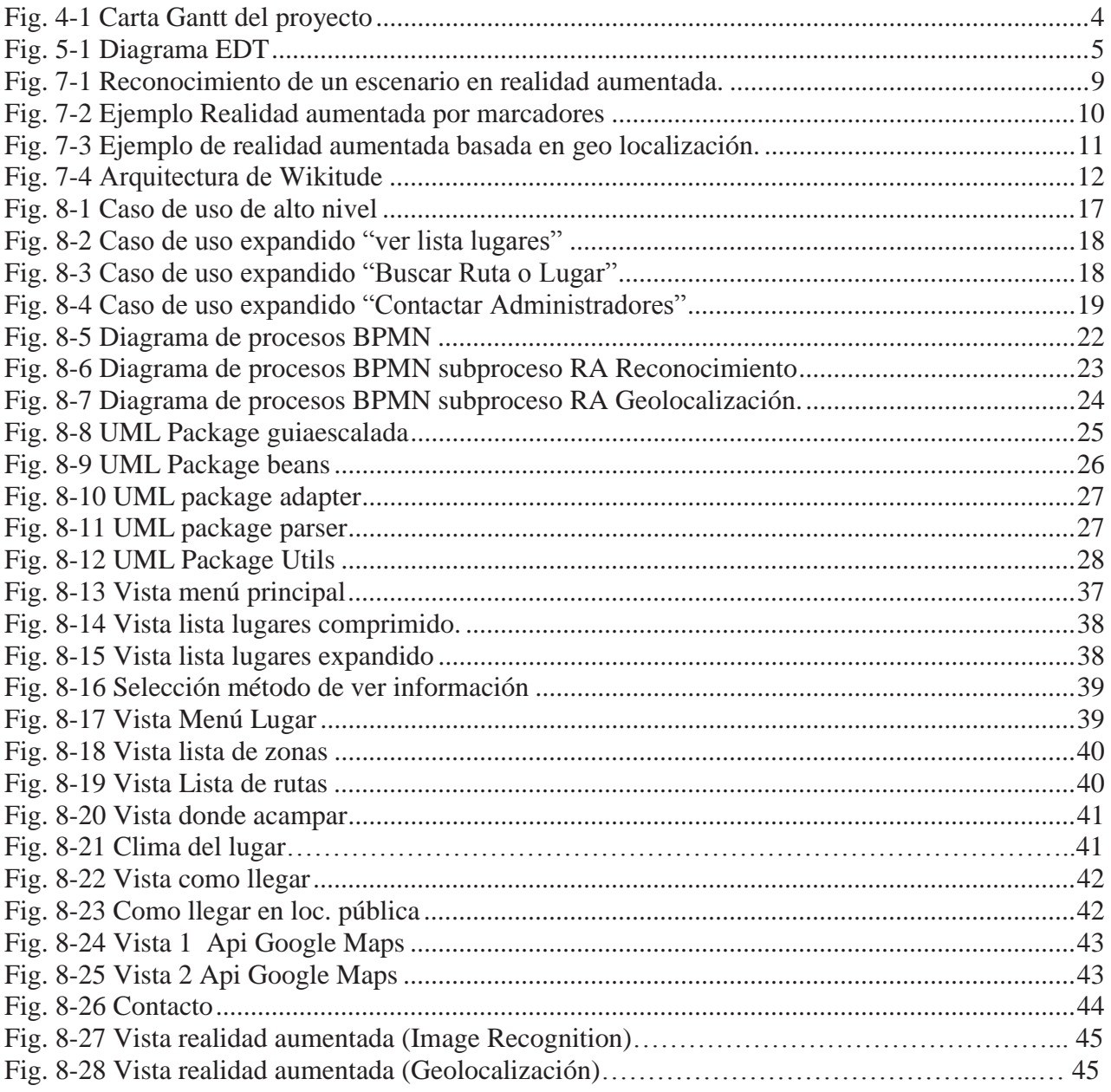

# **Lista de Tablas**

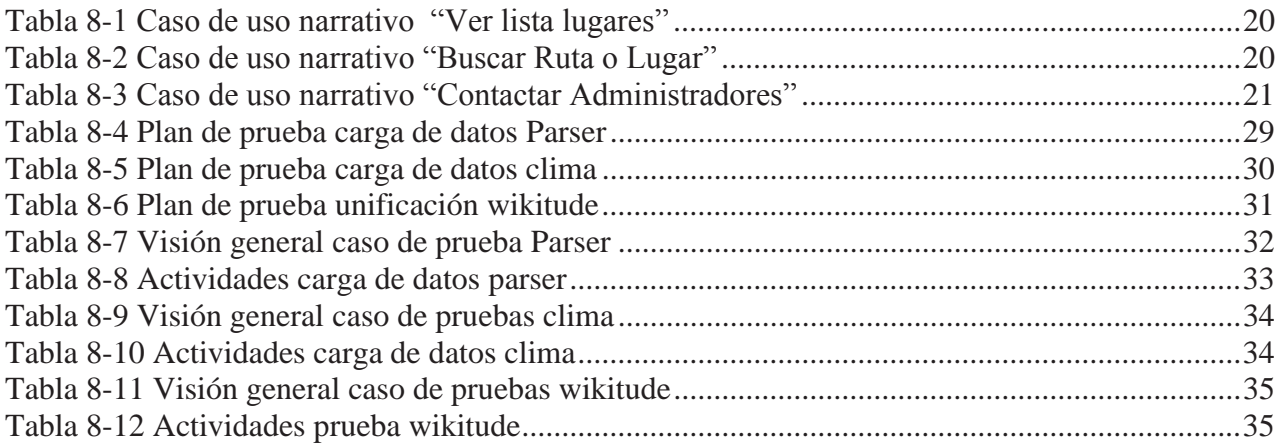

## **Resumen**

El presente documento describe las temáticas asociadas, además de la forma en cómo se ha estado llevando a cabo el proyecto que tiene por título "Guía móvil de escalada en Chile", el cual consiste en el desarrollo de una aplicación para dispositivos móviles, cuyo objetivo es entregar información a deportistas escaladores sobre variada información de lugares para escalar, haciendo hincapié en los denominados "topos" de escalada, que básicamente, son la información detallada de cada ruta de escalada disponible en una roca. Todo esto con el fin de aportar al deporte de la ciudad y del país a través de la innovación y el uso de las nuevas tecnologías existentes, utilizando para ello la Realidad Aumentada.

# **Abstract**

The present document describes the asociated themes, and the way that how the project "Guía móvil de escalada en Chile" had been carried out.

This project consists in the development of a smartphone's application, wich objective is to deliver to climber athletes a varied information of climbing spots, doing emphasis in the denominated climbing "topos", that basically are the detailed information of each climbing route available on a rock. All this with the objective of contribute to the sport of the city and of the country throw innovation and the ussage of the existents new technologies, using for this the augmented reality.

## **1. Introducción**

En los últimos años las formas de comunicación y de adquisición de información han experimentado un cambio radical. La masificación del uso de internet y de smartphones ha sido la principal causa de este fenómeno. Con la llegada de las nuevas tecnologías ya no es necesario estar fijo en un escritorio para comunicarse o acceder a diferentes tipos de información, cada vez es más común el empleo de distintos dispositivos móviles, los cuales están conectados a internet en todo lugar y momento.

 Debido a lo anterior, es que surge una dependencia informática cada vez mayor por parte de la sociedad. Haciendo uso de esta necesidad, el presente proyecto pretende la creación de una aplicación para dispositivos móviles, que entregue información a escaladores sobre los distintos puntos donde se puede practicar el deporte de la escalada a lo largo del país, con el fin de aportar a estas personas a través de la innovación y el uso de las nuevas tecnologías existentes, utilizando para ello la realidad aumentada.

 La realidad aumentada se caracteriza por incorporar información de elementos virtuales o artificiales dentro del mundo físico, en tiempo real. Estos elementos son generados por computador, y para poder ser visualizados se debe utilizar básicamente una cámara y un monitor. En el caso de este proyecto se utilizará la cámara y la pantalla de los teléfonos móviles.

En este informe se detallará el sistema creado desde múltiples aspectos, partiendo por las fases de análisis, diseño, implementación hasta las pruebas, incluyendo también la concepción del proyecto y también una introducción al estado del arte para mostrar el contexto en el cual ha sido desarrollado.

## **2. Descripción del problema**

Actualmente, en nuestro país, se maneja muy poca información en torno a la escalada como deporte. Al no ser masivo, son pocos los avances tecnológicos que se han desarrollado en este campo. Chile, debido a su geografía, ofrece variadas zonas donde practicar el deporte, el problema radica en que toda la información relacionada con estos lugares es de difícil acceso y generalmente es posible encontrarla en bibliografía demasiado específica.

Al no existir soporte desde una perspectiva informática y esto, en conjunto con que la localización de los lugares donde es posible practicar el deporte en muchas ocasiones es aislada de la urbanización, los deportistas tienen muchos problemas al momento de emprender un viaje de escalada. Se ha detectado que en la mayoría de los escaladores el problema de no tener información exacta y precisa sobre la ubicación de un sector donde realizar la disciplina, provoca que desechen la idea de asistir a dicho lugar por miedo a perderse en el camino.

Turísticamente, nuestro país es altamente atractivo. Internacionalmente es un país reconocido por ofrecer paisajes hermosos, ser uno de los más seguros de Sudamérica y por poseer en su geografía extensas cordilleras como la de la Costa y de los Andes. Esto, aplicándolo al deporte de la escalada – El cual es mucho más popular en países del hemisferio Norte- produce que Chile sea un país apropiado para que los deportistas extranjeros vengan a medir sus destrezas deportivas. Nuevamente el problema latente de la carencia de información se hace presente, limitando a estos deportistas a recorrer lugares centrales, influyendo negativamente con la afluencia turística que podrían recibir las distintas regiones del país.

Es importante destacar que los lugares habilitados para practicar el deporte son de difícil acceso, por lo que el escalador comúnmente deberá alcanzar su destino sin movilización alguna, esto crea una nueva restricción relacionada profundamente con el peso que puedan cargar. Como se mencionó anteriormente, la información de las rutas y zonas habilitadas es posible encontrarlas en bibliografía específica conocida como libros guías, los cuales son voluminosas publicaciones que en primer lugar utilizan mucho espacio y en segundo, pesan bastante, por lo que una solución móvil se perfila como la más óptima al momento de abordar el problema.

Para un correcto y mejor entendimiento del trabajo, se debe responder a la siguiente interrogante: ¿Qué es un topo? Se le llama así a la información exacta de la ubicación, el nombre y el grado de dificultad de una ruta de escalada.

Mediante el presente proyecto, se propone crear una aplicación móvil que permita reunir la información referente a los topos de nuestro país, generando así un punto vital de apoyo a todos los deportistas, ya sean nacionales o extranjeros.

# **3. Definición de objetivos**

## **3.1 Objetivo general**

 El objetivo general del proyecto es crear una aplicación móvil que entregue distintos tipos de información a los escaladores del país de los diversos sitios en donde se puede ir a practicar dicha disciplina, apoyándose en cierta medida en la realidad aumentada.

 El tipo de realidad aumentada que se implementará, será una unificación entre la que utiliza geolocalización y la que se genera mediante el reconocimiento de objetos.

### **3.2 Objetivos específicos**

- $\bullet$  Detallar puntos de interés de escalada para la aplicación.
- $\bullet$  Unificar dos tipos de realidad aumentada.
- x Desarrollar un primer prototipo el cual muestre el sistema de información referente a la escalada.
- Implementar, probar y validar el sistema propuesto.
- x Desarrollar un segundo prototipo el cual mediante el uso de realidad aumentada reconozca los topos y muestre las rutas e información asociadas.
- $\bullet$  Crear manuales de usuario y uno técnico de la aplicación.
- Documentar el sistema creado.

# **4. Carta Gantt**

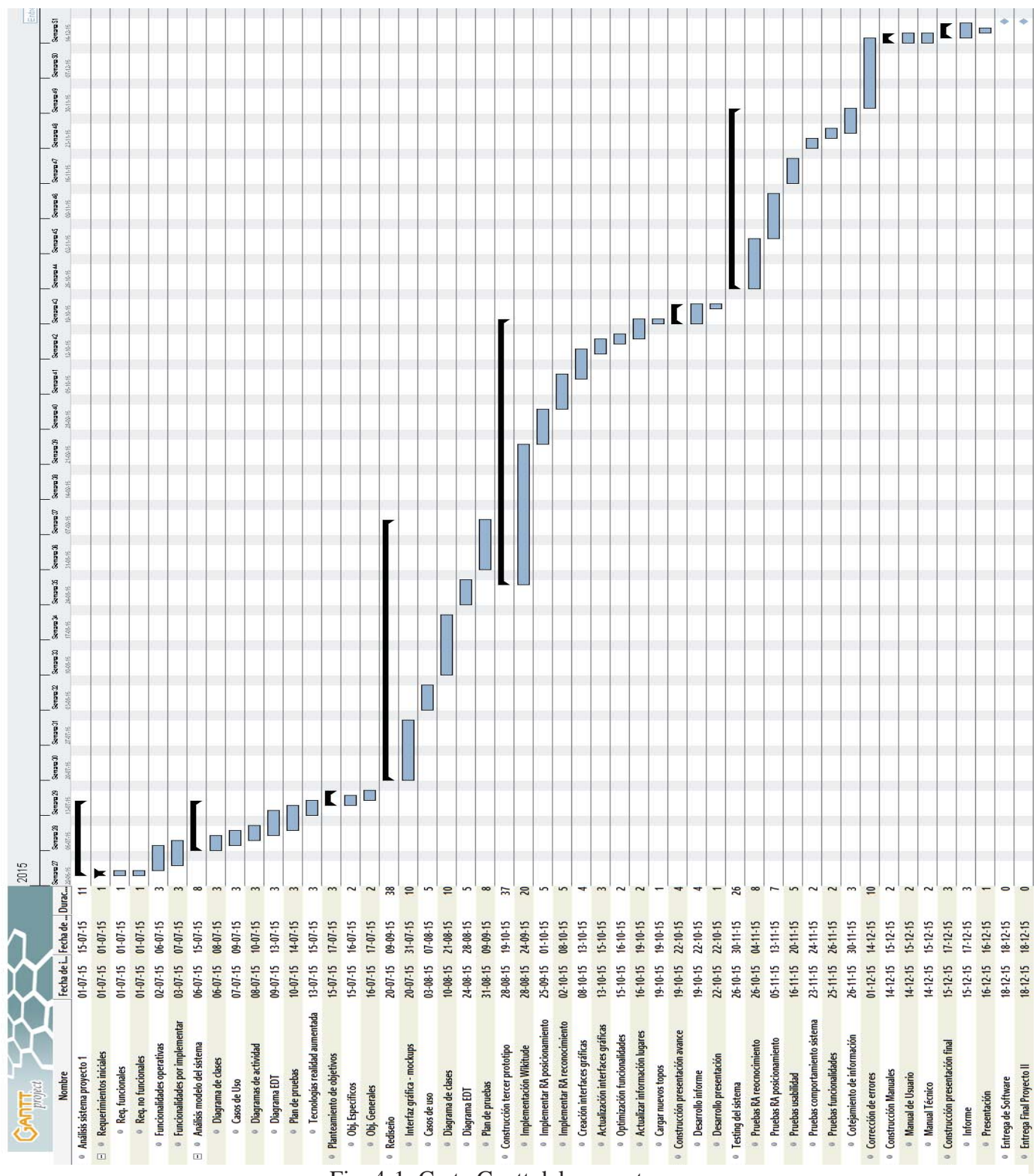

En la Figura 4-1 se mostrará la planificación general del proyecto.

Fig. 4-1: Carta Gantt del proyecto

# **5. Diagrama EDT**

La Figura 5-1 muestra el diagrama EDT propuesto para el proyecto completo.

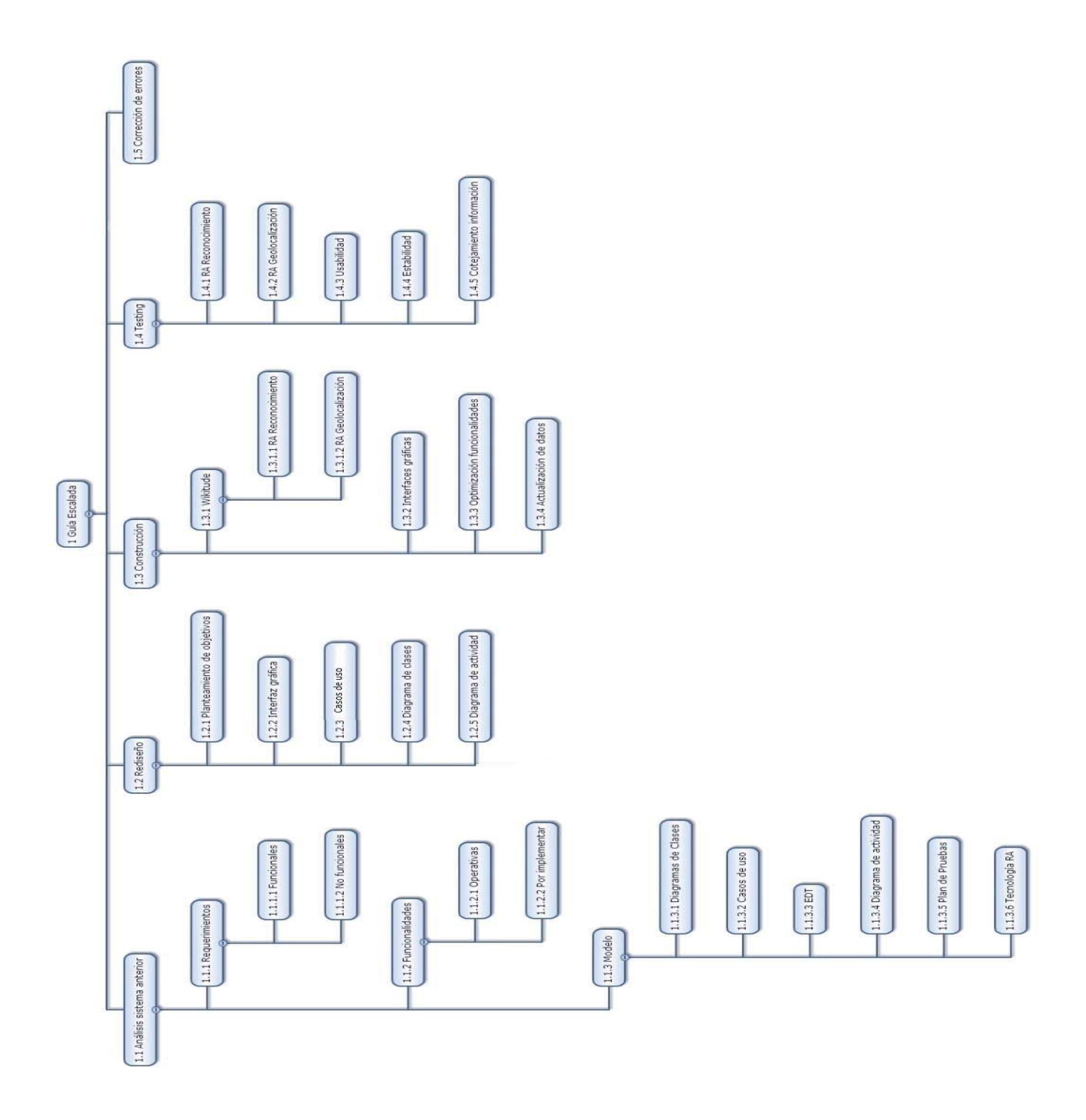

Fig. 5-1: Diagrama EDT

# **6. Modelo de desarrollo evolutivo**

La idea de este paradigma es desarrollar una implementación inicial y exponerla al cliente con el fin de que éste pueda hacer sus comentarios para así refinar el sistema a lo largo del tiempo. Este modelo tiene dos enfoques, el primero, Desarrollo exploratorio se trata de trabajar junto al cliente haciendo evolucionar el sistema hasta llegar a un resultado final. El segundo, se trata de construir prototipos desechables a partir de los requerimientos obtenidos y refinados, luego mostrar los prototipos concebidos al cliente para obtener su feedback y con esto, trabajar nuevamente, hasta llegar a una solución definitiva.

Las etapas que componen esta metodología son las siguientes:

- Especificación Inicial: Se reúnen los requerimientos del cliente para el trabajo a desarrollar.
- Desarrollo del producto: Se desarrolla un prototipo basado en las especificaciones.
- Implementación, uso y evaluación: Se entrega el prototipo al cliente para que pueda probarlo y determinar si el sistema cumple con sus necesidades. De no ser así, se vuelve a comenzar con la etapa inicial del proceso.

La razón de haber elegido este modelo es porque se cree firmemente que mediante su uso correcto se puede llegar a un resultado altamente positivo de la manera más organizada entre los desarrolladores del proyecto.

# **7. Estado del arte**

Como se ha mencionado durante el transcurso del presente informe, actualmente no es posible encontrar aplicaciones móviles completamente gratuitas, que unifiquen la información de escalada y que además, mediante la utilización de Realidad Aumentada, provean de una interacción Usuario – Sistema moderna, sencilla y atractiva.

Como se mencionó en el apartado anterior, no hay grandes avances o hitos de la tecnología (en términos de aplicaciones móviles) que ayuden a las personas. Sin embargo, a continuación se procederá a hacer una pequeña reseña de las aplicaciones más significativas que han sido publicadas recientemente:

- x *Climbing away*: Esta es la aplicación más famosa a nivel mundial de escalada [2], la cual tiene por única funcionalidad mostrar los "topos" pero con la particularidad de que se muestran de todo el mundo, sin embargo, para acceder a la mayoría de ellos hay que pagar por cada uno lo cual hace que la aplicación, por lo menos en Chile, sea muy poco usada, ya que, además de resultar muy cara finalmente, hay muchos topos que están errados y esto es debido que con el tiempo pueden cambiar pero en la aplicación no han cambiado.
- x *Climbing grades*: La funcionalidad de esta aplicación es de proporcionar un convertidor de escalas de dificultad. Esto debido a que, cada ruta tiene una dificultad asociada (esto con el fin de que el escalador pueda discernir si es capaz o no de realizar la ruta), pero, el problema es que hay muchas escalas de medición de dificultad dependiendo del país en el que uno se encuentre y lo que hace finalmente la aplicación es proporcionar un convertidor de los grados de cada escala hacia otra escala para que el escalador pueda saber qué grado de dificultad tiene asociada la ruta. Cabe destacar que esta funcionalidad será integrada en la aplicación a realizar durante este proyecto [3].
- x *Climbing grades table*: Lo mismo que Climbing grades pero con una interfaz gráfica que deja mucho que desear.
- x *Escalada*: Lista de "rocódromos" alrededor del mundo. Sucede lo mismo que con climbing away que no se actualiza mucho (o nada) y falta mucha información, por lo menos en Chile.

### **7.1 Conceptos de Realidad aumentada**

La Realidad Aumentada o, más conocida como Augmented Reality (AR) es un paradigma de interacción que busca reducir la interacción usuario-computador, mediante el reconocimiento del entorno en el que se encuentra, obteniendo información para reducir la intervención humana en desempeño del sistema [4]. En un contexto tecnológico, es posible considerarla una tecnología reciente, que se encuentran en pleno auge y evolución.

Consiste en complementar el ambiente real sobre poniendo objetos virtuales. Es decir, combina la realidad con una escena virtual generada por un computador. De este modo, el ambiente es enriquecido con información que proporciona una mejora en la interacción del usuario con el sistema, facilitando la manera en que lo utiliza.

A diferencia de la realidad virtual, que reemplaza la realidad física con una inmersión completa del usuario en una representación virtual, la realidad aumentada, tal como su nombre indica, enriquece la realidad física con información, aumentándola con la que el usuario puede interactuar. Debido a lo anterior, esta tecnología conlleva los siguientes requerimientos específicos:

- Combinar objetos virtuales con el mundo real.
- Generar un escenario interactivo en tiempo real.
- Mostrar objetos virtuales generados en tres dimensiones.
- x Precisar de una adecuada disposición de elementos virtuales en escenario real.
- x Realizar un seguimiento preciso de la ubicación y movimiento del usuario.

Para dar lugar a estos requerimientos intrínsecos de la tecnología que se quiere implementar en este proyecto, es necesario definir las cualidades técnicas que debe poseer el dispositivo móvil en el cual se quiere utilizar. Para este desarrollo, se ha decidido utilizar teléfonos Smartphone por que reúnen las siguientes capacidades técnicas apropiadas:

- x GPS: Dispositivo que permite determinar la localización del usuario.
- x Cámara: Periférico encargado de capturar la realidad física en la que se encuentra el usuario.
- Capacidad de procesamiento: Es una de las cualidades principales por las que se utilizarán Smartphones, debido a que la realidad aumentada requiere un procesador potente que permita la manipulación de elementos virtuales en las imágenes.
- x Brújula: Es importante para obtener la orientación del usuario.
- x Conexión a internet: La información virtual que se sobrepondrá a la realidad. Está almacenada en servidores por lo que es necesaria su descarga.
- x Acelerómetro: Este dispositivo permitirá conocer la elevación y el ángulo en el que está el teléfono.
- x Pantalla: Acá se mostrará al usuario la realidad aumentada que proponga el sistema.

#### **Tipos de Realidad Aumentada**   $7.2$

Básicamente es posible identificar dos tipos de realidad aumentada, la primera utiliza marcadores, códigos QR o lectura de imágenes mientras que la segunda está basada en reconocer la geo localización o ubicación espacial del usuario.

### **7.2.1 Realidad Aumentada basada en marcadores e imágenes**

En este tipo de realidad aumentada, se utilizan los marcadores, que son patrones reconocibles por el sistema para el cual fueron diseñados [5]. El procedimiento para reconocer las imágenes y sobreponer los escenarios virtuales será detallado a continuación en la Fig.7-1:

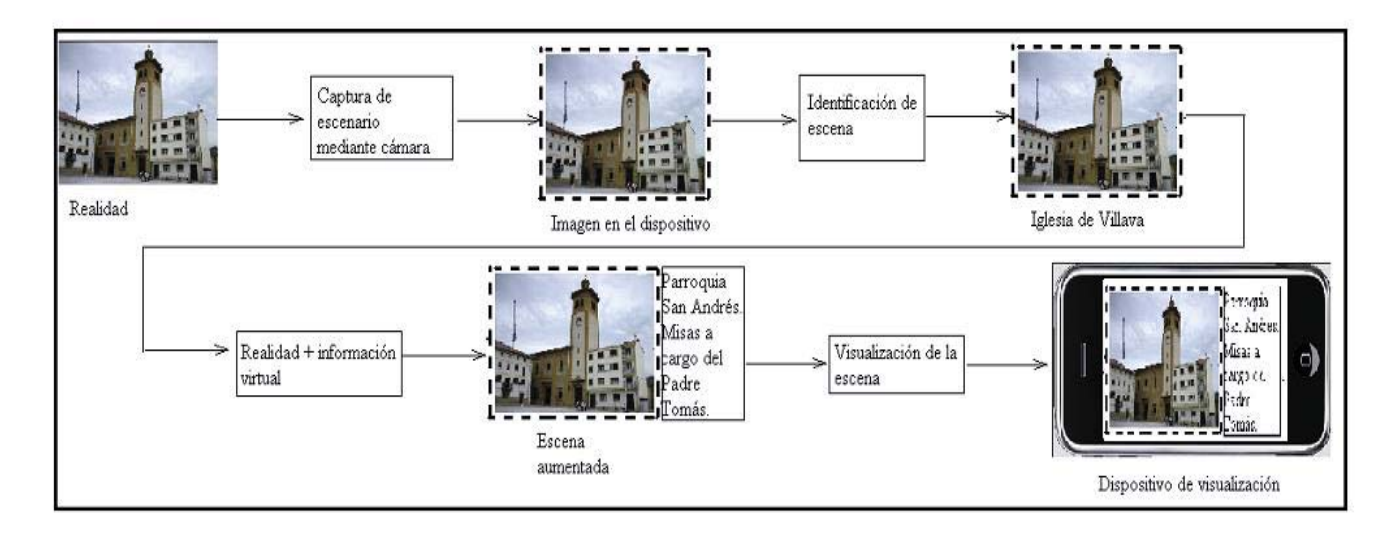

Fig. 7-1: Reconocimiento de un escenario en realidad aumentada.

Este tipo de RA se basa en el reconocimiento de una imagen o marcador utilizando la cámara del dispositivo para luego asociarla con la imagen definida para el escenario captado, posteriormente el sistema realizará las acciones pertinentes que fueron diseñadas en el caso de reconocer dicho marcador.

Cabe destacar que el procesamiento de estas imágenes es computacionalmente costoso ya que el sistema analiza los colores y geometría de la imagen para llevar a cabo la renderización de objetos virtuales sobre ésta. El sistema además, es capaz de detectar si la imagen se mueve por lo que podrá acomodar los objetos virtuales sobre puestos de manera que no se pierda la perspectiva deseada.

En la Fig. 7-2, se muestra un ejemplo de este tipo de realidad aumentada:

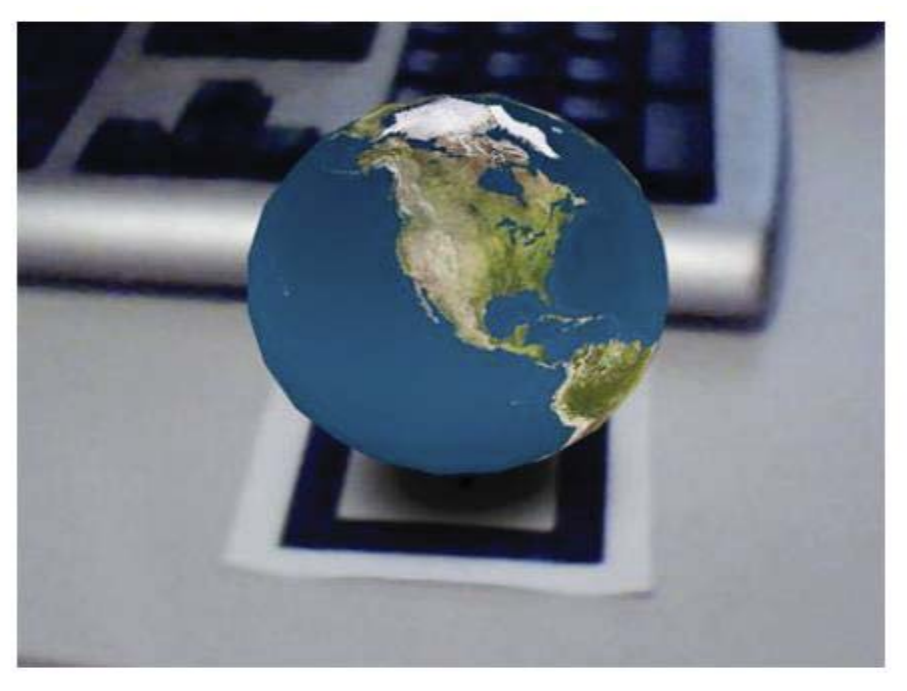

Fig. 7-2: Ejemplo Realidad aumentada por marcadores

### **7.2.2 Realidad Aumentada basada en geo localización**

Este tipo de Realidad Aumentada, se basa en utilizar los periféricos del dispositivo móvil (GPS, brújula, acelerómetro) para identificar la geo localización del usuario y de este modo mostrar información del entorno en el que se encuentra. En este caso se proveerá al usuario de una capa informativa acerca de los puntos de interés definidos.

En este proyecto, se definirán como puntos de interés (o POI) a todas las zonas habilitadas para practicar el deporte, a lo largo de nuestro país. La información relacionada con éstos será la misma que se detalla en el siguiente tópico del informe.

 En la figura 7-3, podemos observar un ejemplo de realidad aumentada basada en geo posicionamiento:

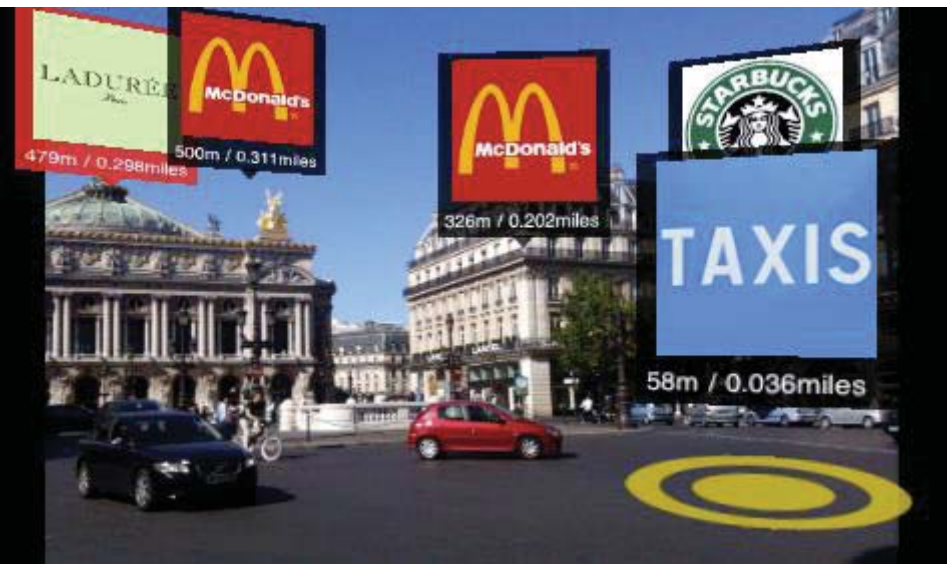

Fig. 7-3: Ejemplo de realidad aumentada basada en geo localización.

#### $7.3$ **Wikitude**

Wikitude es un navegador especial para el uso de la Realidad Aumentada. A partir del posicionamiento del usuario, y los datos del GPS, la brújula, la cámara y una conexión a internet, permite a través de la pantalla del dispositivo móvil, las capturas del mundo real, añadiendo una capa virtual con información y posicionamiento de unos puntos llamados puntos de interés (POI). Esta plataforma se encuentra disponible actualmente para móviles con sistema operativo Android, Symbian, y RIM, además también para IPhone.

A este navegador se le pueden agregar Layers (capas). Cada capa es desarrollada de manera independiente a la aplicación. Éstas contienen puntos de interés dependiendo del contexto que el desarrollador desee realizar, por ejemplo, la cámara de comercio de alguna ciudad podría crear una capa con todas las tiendas que pertenecen a ella. Cuando la aplicación se conecta se debe elegir una capa a la cual conectarse.

### **7.3.1 Arquitectura de Wikitude**

La arquitectura de Wikitude se puede dividir en tres secciones, el primero es el navegador instalado en el dispositivo móvil del usuario, el servidor de Wikitude, y el servidor que contiene la capa que se está usando. En la figura 7-4 se puede observar con mayor claridad esta arquitectura.

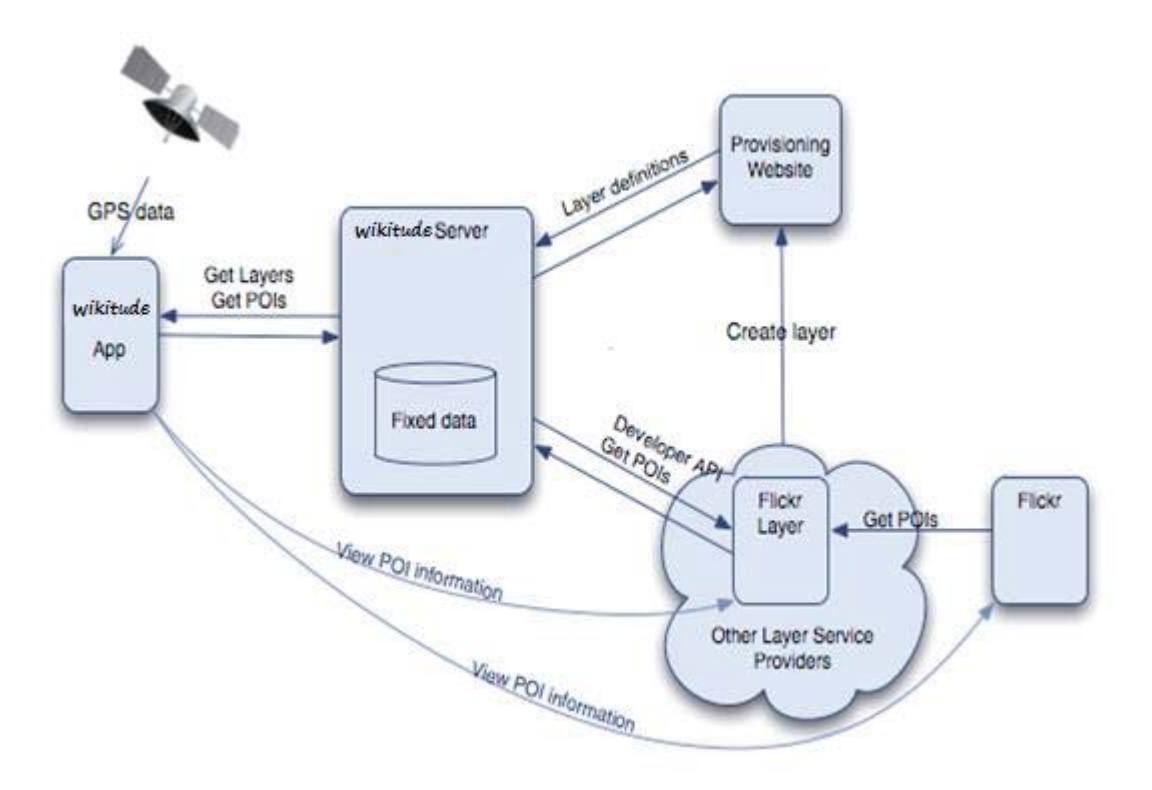

Fig. 7-4: Arquitectura de Wikitude

La primera sección está constituida por el dispositivo móvil y el navegador Wikitude instalado en éste. Cabe señalar que el dispositivo debe contar con los elementos indispensables para la RA por posicionamientos (GPS, cámara, etc.).

 Como segundo bloque se encuentra el servidor de Wikitude. En el momento que el usuario selecciona la capa a cual conectarse, el navegador envía datos de posición y la capa seleccionada al servidor. Éste comprueba en su base de datos si dicha capa existe. En el caso de ser así, Wikitude re direcciona estos datos hacia el tercer bloque.

 El último conjunto está conformado por un servidor web y una base de datos. Al recibir la consulta de Wikitude, éste, luego de consultar la base de datos, devuelve una respuesta en formato JSON, la que contiene los Puntos de interés (POIS) asociados a la capa seleccionada en un principio por el usuario. Finalmente el navegador muestra estos POIS en formato de objetos en la pantalla del dispositivo.

# **8 Desarrollo del sistema**

#### 8.1 **Descripción del sistema**

La concepción y diseño de este proyecto tuvo como objetivo desarrollar:

Una aplicación móvil para el sistema operativo Android, la cual sirva de guía de escalada para los deportistas interesados en practicar su deporte en algún lugar habilitado a lo largo de nuestro país.

Esta aplicación implementará Realidad Aumentada para reconocer los muros de escalada y mostrar al usuario las rutas disponibles, así como también información pertinente al lugar donde se encuentra. Es por esto que se contempla el desarrollo en teléfonos smartphones, los cuales cuentan con la tecnología necesaria para el buen funcionamiento de RA; además, este tipo de teléfonos posee elementos clave para su desarrollo e implementación, tales como GPS, brújula, cámara, capacidad de procesamiento y conexión a internet.

Para lograr lo anterior, el sistema necesariamente ha unificado dos tipos de realidad aumentada, en primer lugar aplicará la geo localización del usuario para mostrar información importante del lugar donde se encuentra y también para optimizar la búsqueda de muros reconocibles. En segundo lugar, aplicará el reconocimiento de objetos mediante la cámara del dispositivo para reconocer el muro indicado, para mostrar las rutas existentes en él.

Como es necesario almacenar la información asociada a ciertos puntos geográficos, es necesario crear una lista de éstos, la cual se denominará puntos de interés.

#### **Especificación de requerimientos**  8.2

### **8.2.1 Requerimientos funcionales**

Como se ha mencionado a lo largo del presente informe, la aplicación contará con toda la información que se necesite para poder llegar a una ruta y escalarla.

La información que se considera fundamental y que, por ende, será provista por la aplicación es:

- Lista de lugares que cuentan con rocas en las que se practica el deporte.
- x Lista de las diversas zonas de escalada de cada lugar, con esto se hace referencia al nombre que se le da a cada roca, las cuales cuentan cada una con un diverso número de rutas.
- Lista de rutas de cada zona (y con esto se hace la lista de todo lo escalable dentro de un lugar)
- Nombre respectivo y el grado de dificultad que cada ruta posee.
- Cómo llegar, donde acampar, peligros y una descripción general del lugar. Cada pantalla contará con fotos y/o mapas que ilustren mejor lo que se está tratando de describir.

Otras funcionalidades que el sistema poseerá son:

Una posibilidad del usuario de contactar a los desarrolladores con el fin de añadir más información al sistema, por ejemplo, avisando que se abrió un nuevo lugar de escalada aportando fotos y datos de utilidad para que sea puesto como nueva información en la aplicación, o diciendo que un lugar está sufriendo cambios y ya no es posible escalar todas las rutas que anteriormente era posible.

### **8.2.2 Requerimientos no funcionales**

La escala de medición de dificultad de rutas será la escala americana, la cual va desde el grado de menor dificultad que es 5.6 hasta el mayor grado de dificultad realizado por el hombre actualmente que es 5.15c. En esta escala se considera una dificultad mínima para los deportistas que escalan habitualmente que es 5.10a, luego de ese grado se va avanzando por letras y luego por números para ir subiendo la dificultad por ejemplo, después del 5.10a le sigue el 5.10b y luego 5.10c hasta el 5.10d. Luego de pasar por las 4 letras (a, b, c y d) se avanza un número, entonces el grado que prosigue del 5.10d es el 5.11a y así sucesivamente.

La solución será mediante la implementación de una aplicación para teléfonos que cuenten con sistema operativo Android y será programado en el lenguaje de programación Java, que a su vez implementa las librerías de Android necesarias para poder llevar a cabo la aplicación. Esta aplicación estará conectada con un fichero XML en el cual se almacenará la mayoría de la información a mostrar.

Se pretende codificar una interfaz gráfica lo más amigable posible debido al gran rango etario de usuarios a los que el sistema apunta. También se tiene contemplado que, debido a lo recién mencionado, el número de usuarios aumente rápidamente, ya que no será difícil de utilizar y será bastante intuitivo.

#### **Información mostrada**  8.3

Los datos a mostrar de los puntos de interés es la siguiente:

- x *Fotografías del lugar:* Se mostrará una foto panorámica del lugar completo, una foto de cada una de las zonas y otra foto de las zonas con sus respectivas rutas pintadas.
- *Locación:* Información general del lugar en específico en donde se escalará.
- x *Zonas:* En cada zona se especificará el número de rutas que hay.
- x *Rutas:* El nombre de cada ruta y su grado de dificultad asociado.
- x *Zonas de Camping:* En donde se puede pasar la noche sin mayores peligros (siempre considerando que la persona se queda en una carpa).
- x *Peligros del lugar:* Información de insectos o animales peligrosos, como también advertir cuando no posee un clima muy apropiado para la escalada.
- x *Como llegar en transporte público y/o privado:* Para transporte público y privado se explicará de la mejor forma posible como acercarse lo más posible en automóvil al lugar objetivo, teniendo en cuenta que, generalmente, solo se puede llegar al lugar a pie.
- x *Como llegar con mapa:* Se mostrarán los diferentes caminos que uno puede seguir para llegar a un lugar tomando como punto de partida la posición actual del usuario, esta información será provista por Google Maps.
- x *Clima:* Habrá una visual del clima actual y de los próximos 5 días de cada lugar al que se pretende ir.
- x *Ruta en realidad aumentada*: Se mostrarán las rutas utilizando módulos de realidad aumentada para generar objetos 3D que demarcarán la ruta a seguir según la roca enfocada por la cámara.
- x *Realidad Aumentada con geo-localización*: Se mostrará a través de este tipo de RA qué lugares tiene cerca para escalar

#### 8.4 **Diagramas de caso de uso**

### **8.4.1 Diagrama caso de uso**

Para comprender mejor las funcionalidades del sistema en desarrollo, en la siguiente figura se presenta un diagrama de casos de uso de alto nivel. El usuario, al ingresar a la aplicación dispondrá de atractivos y sencillos menús que le permitirán llevar a cabo las opciones señaladas en la figura 8- 1:

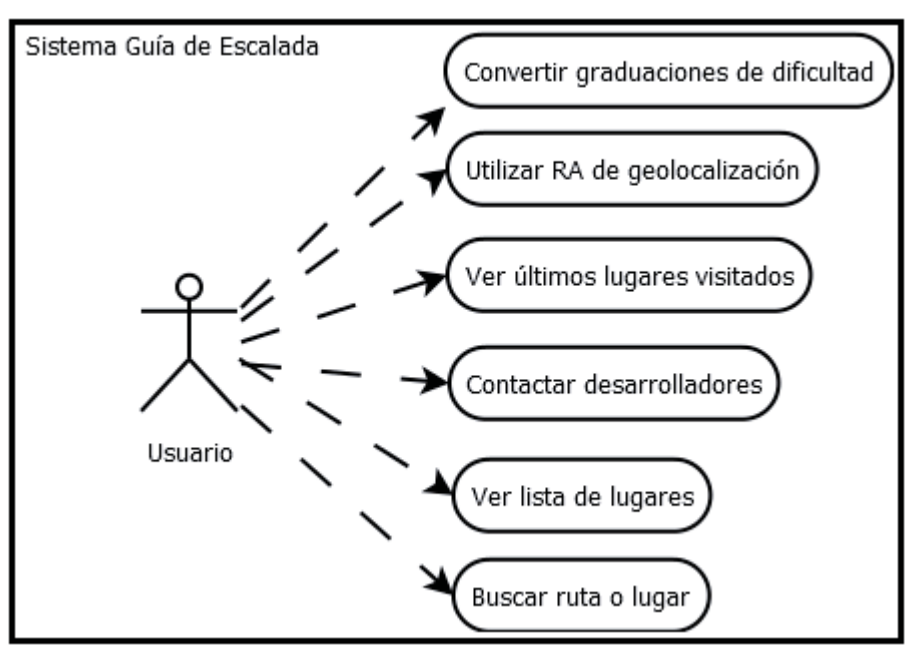

Fig. 8-1: Caso de uso de alto nivel

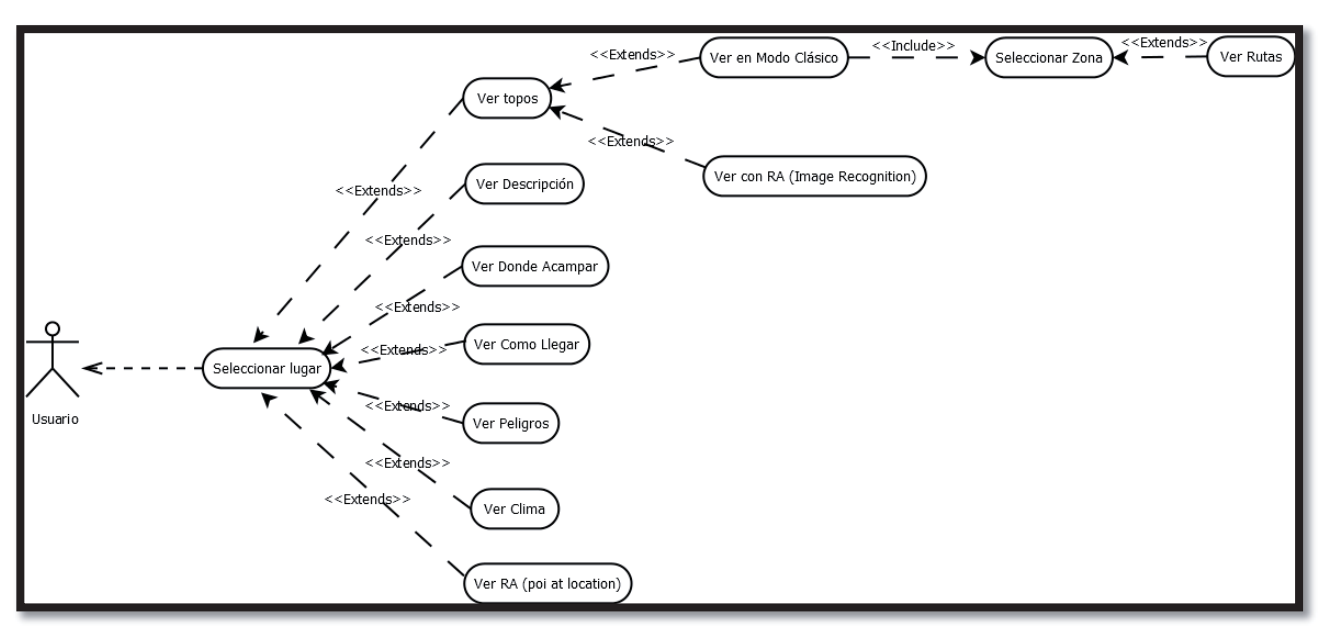

En la Fig. 8-2, es posible observar la expansión del caso de uso "Ver Lista Lugares":

Fig. 8-2: Caso de uso expandido "ver lista lugares"

A continuación, se expande el caso de uso "Buscar Ruta o Lugar"

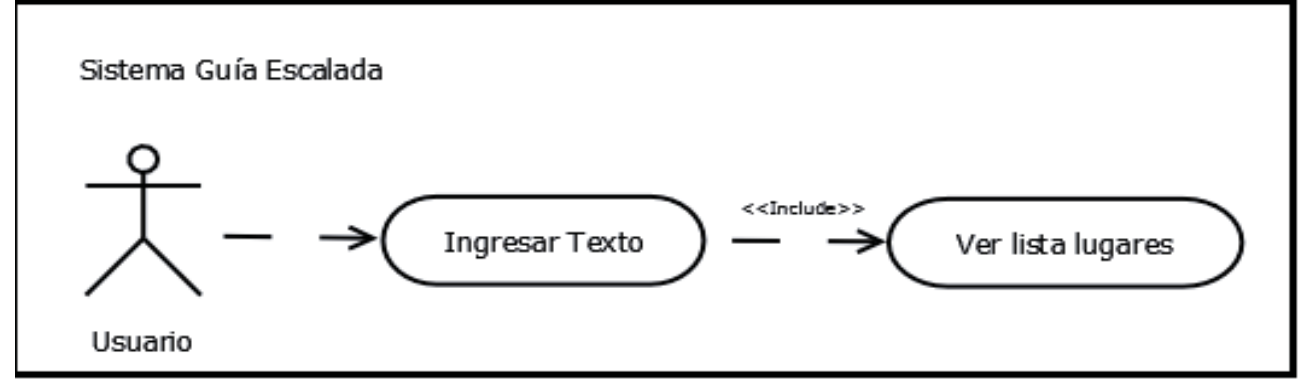

Fig. 8-3 : Caso de uso expandido "Buscar Ruta o Lugar"

Finalmente, en la Fig. 8-4 se muestra el caso de uso expandido "Contactar Administradores".

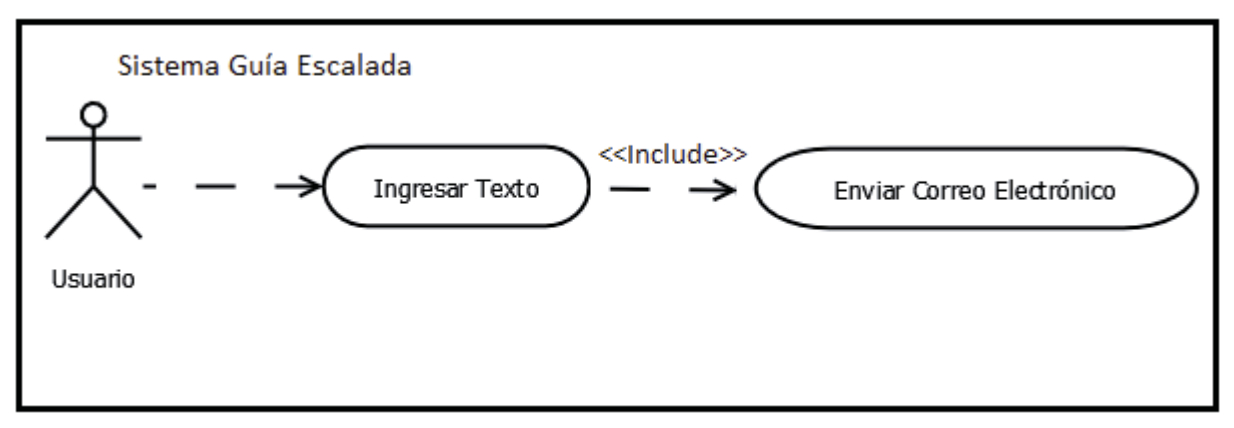

Fig. 8-4: Caso de uso expandido "Contactar Administradores"

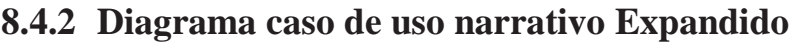

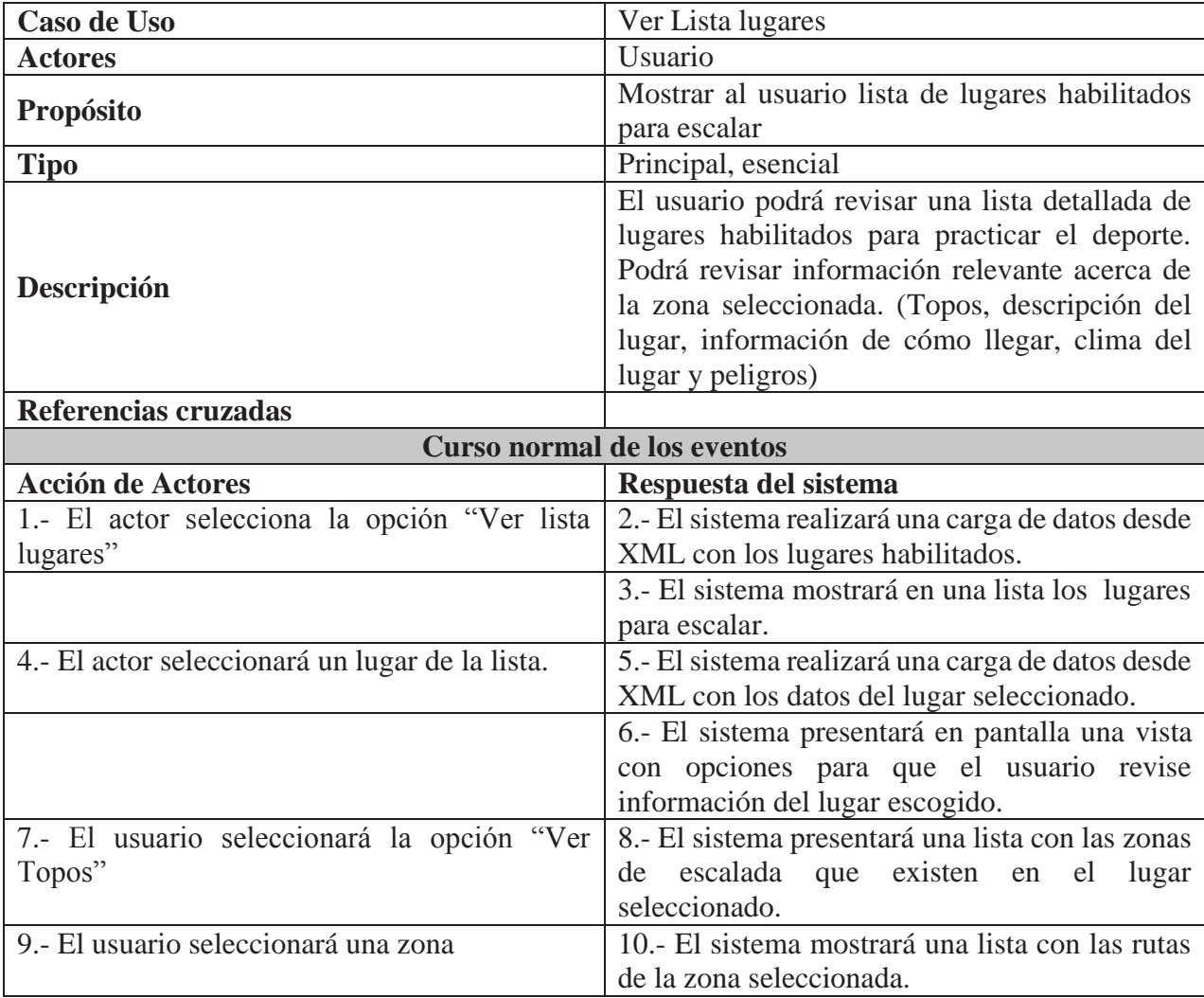

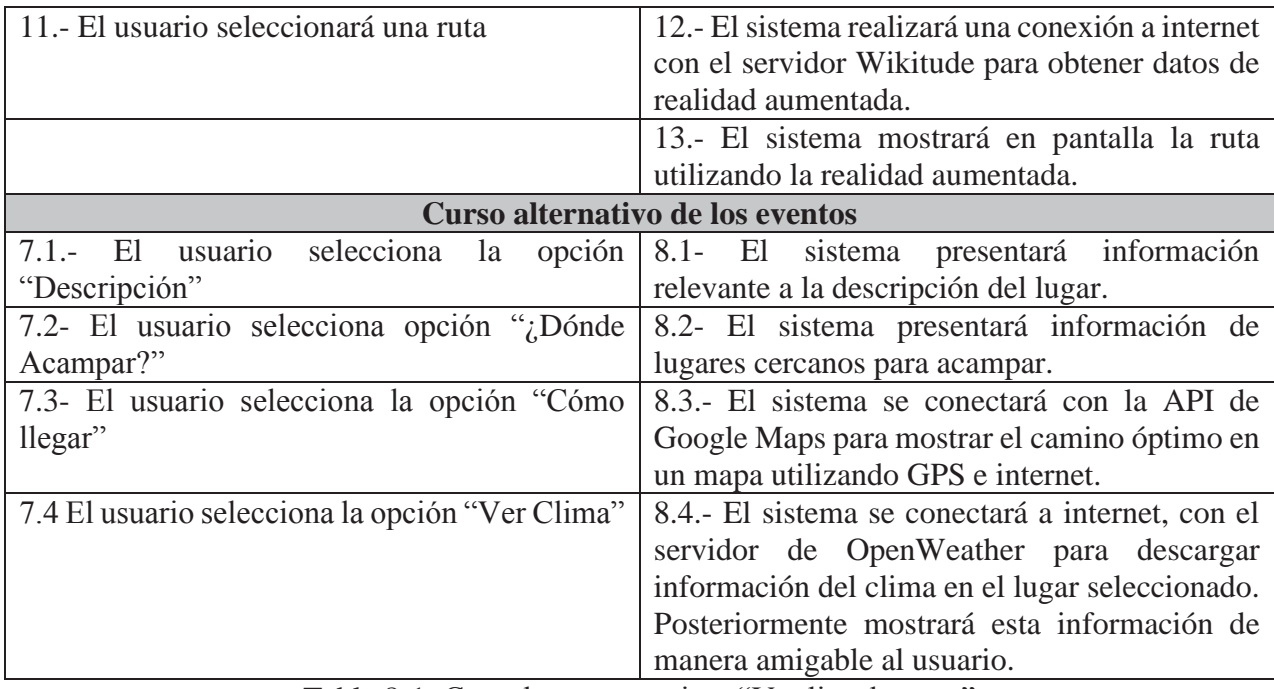

Tabla 8-1: Caso de uso narrativo "Ver lista lugares"

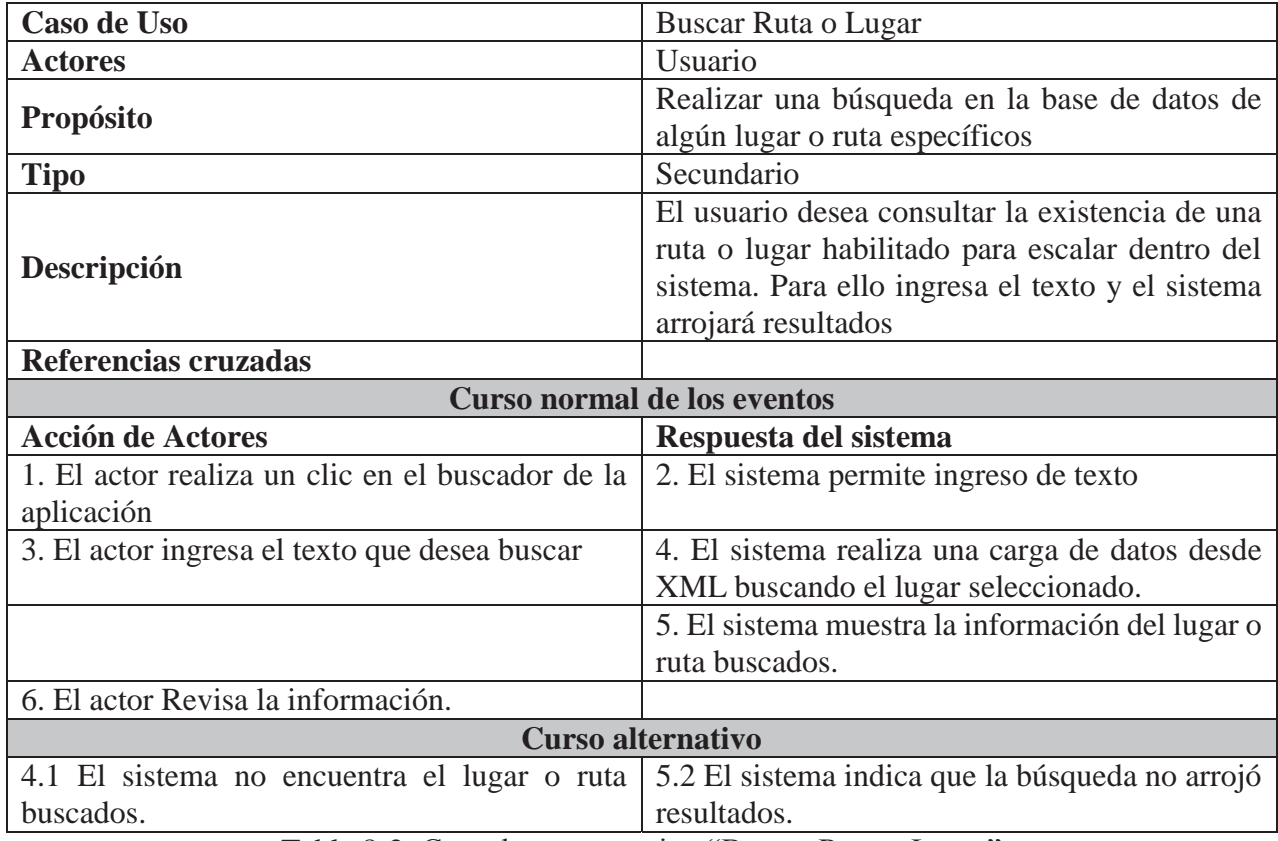

Tabla 8-2: Caso de uso narrativo "Buscar Ruta o Lugar"

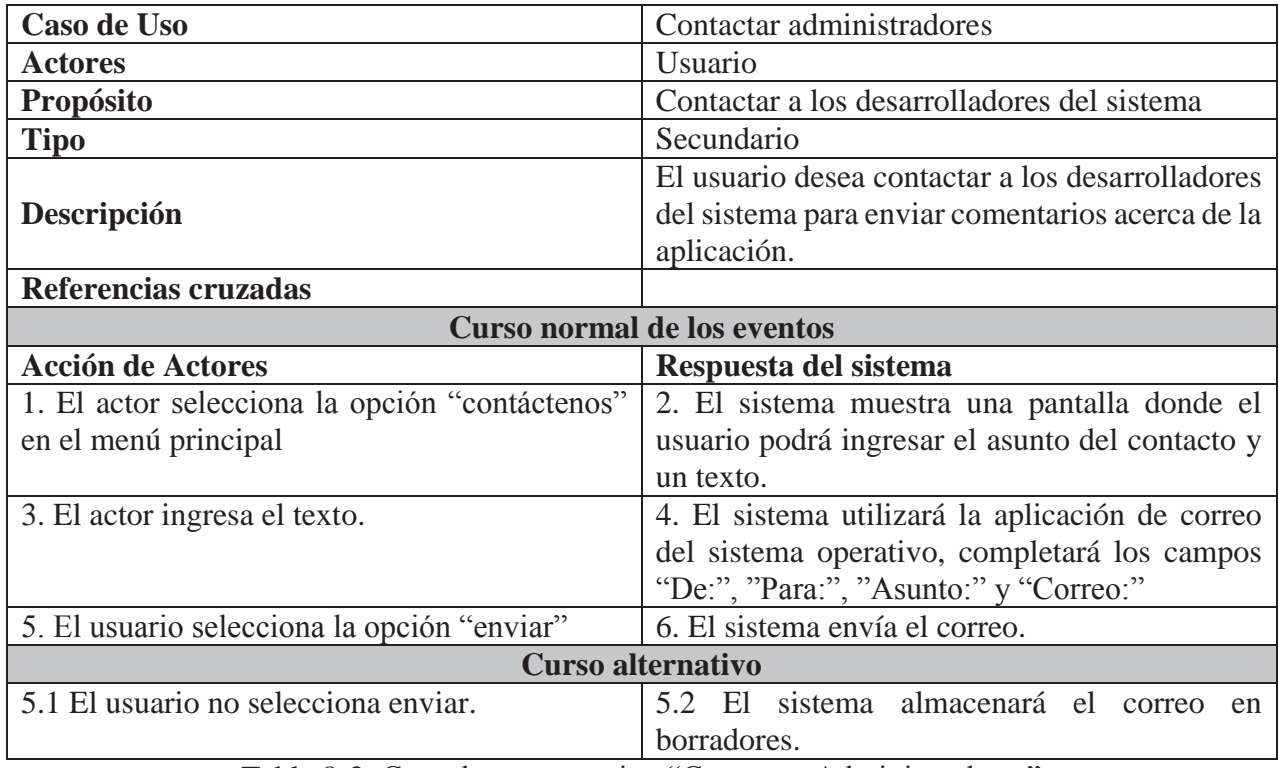

Tabla 8-3: Caso de uso narrativo "Contactar Administradores"

#### 8.5 **Diagramas de procesos BPMN**

En la Figura 8-5 es posible observar el diagrama de procesos "Ver Lista lugares", en la cual se especifican las actividades realizadas por parte del usuario y sistema. Esta actividad contempla desde el ingreso del usuario en la aplicación hasta la selección de una ruta para la muestra de elementos utilizando realidad aumentada.

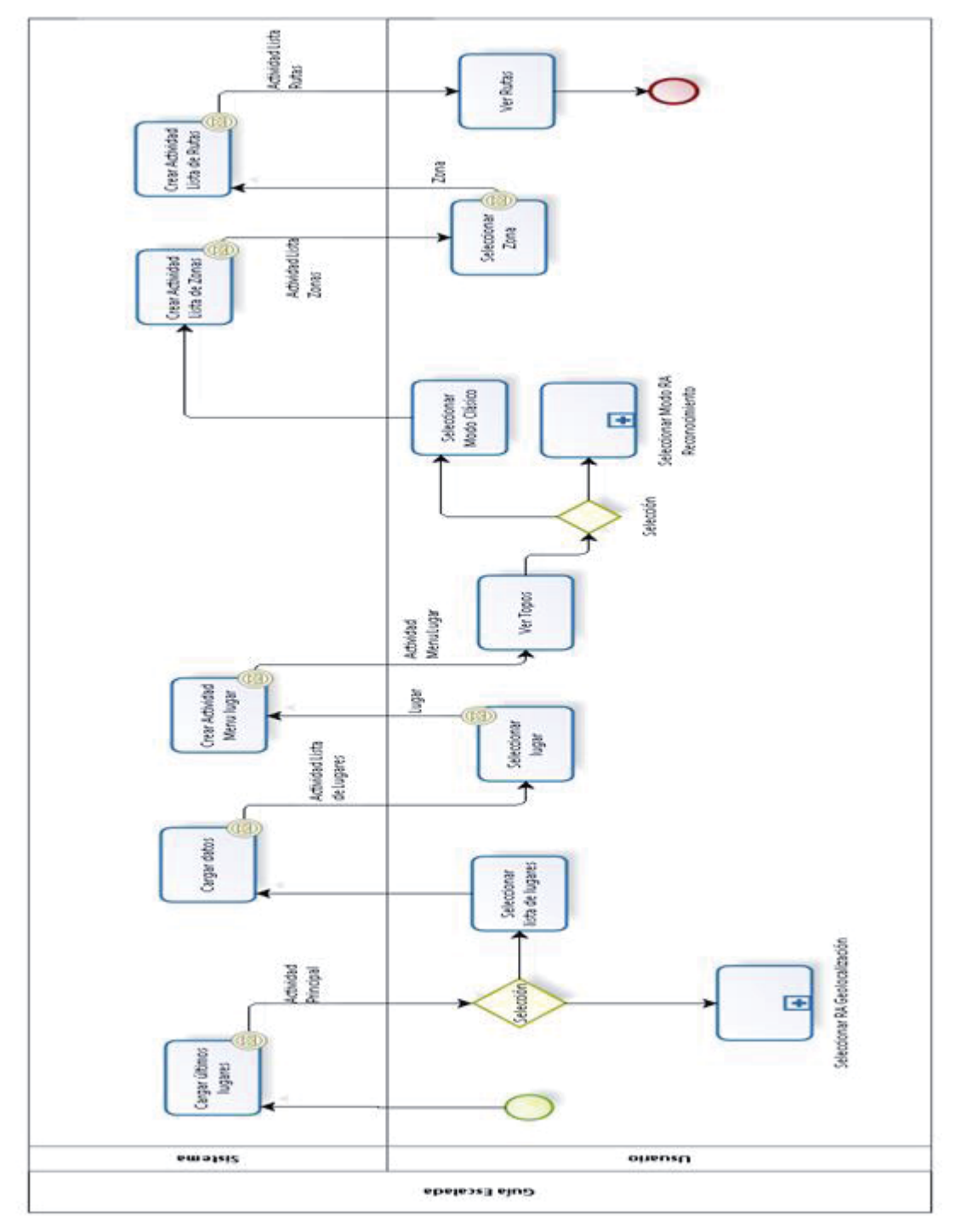

Fig. 8-5: Diagrama de procesos BPMN

En la Figura 8-5, se establecieron dos subprocesos: Seleccionar Modo RA Geolocalización y Seleccionar Modo RA Reconocimiento. Ambos, serán ilustrados en las Figuras 8-6 y 8-7 presentadas a continuación:

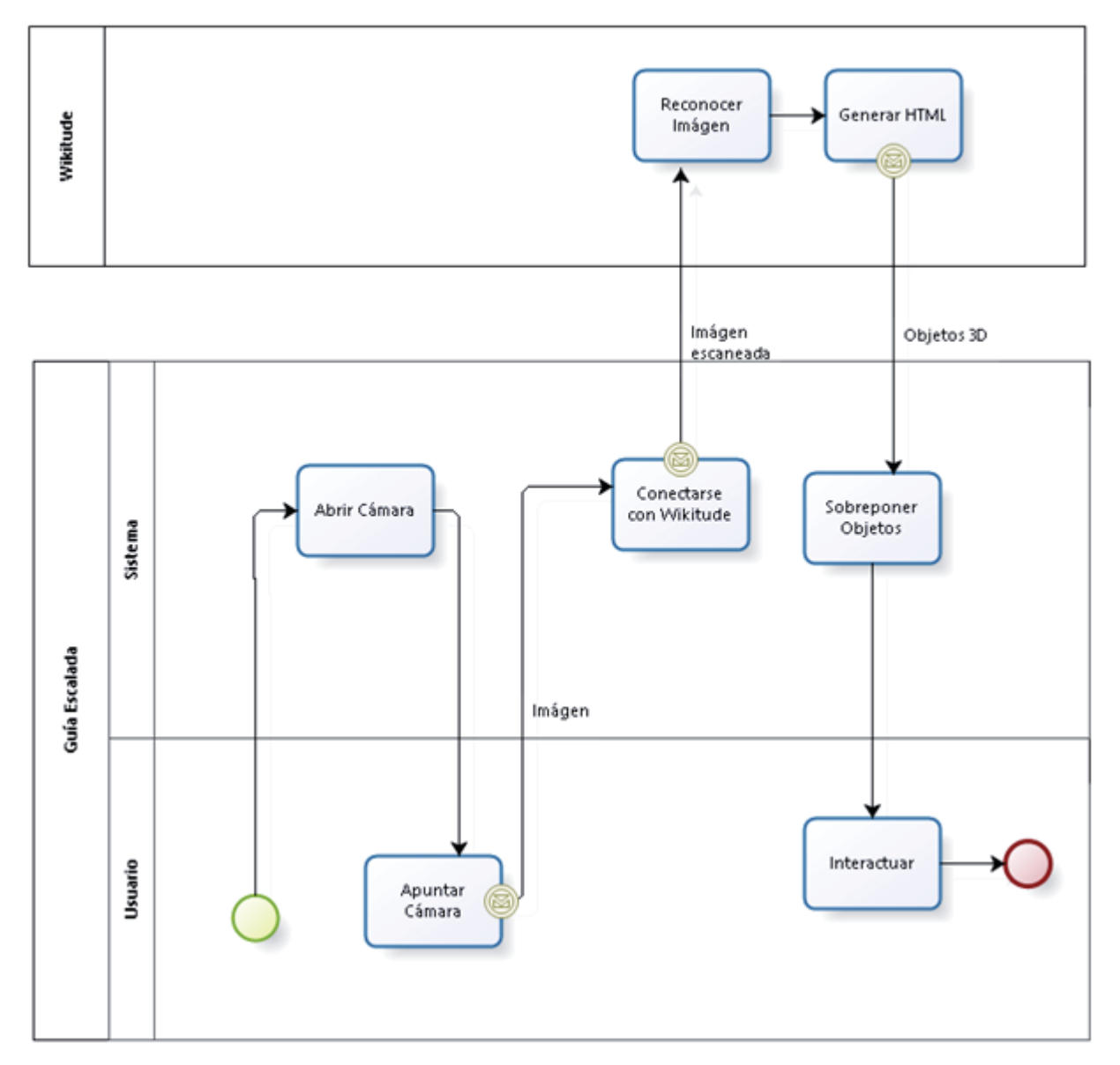

Fig. 8-6: Diagrama de procesos BPMN subproceso RA Reconocimiento

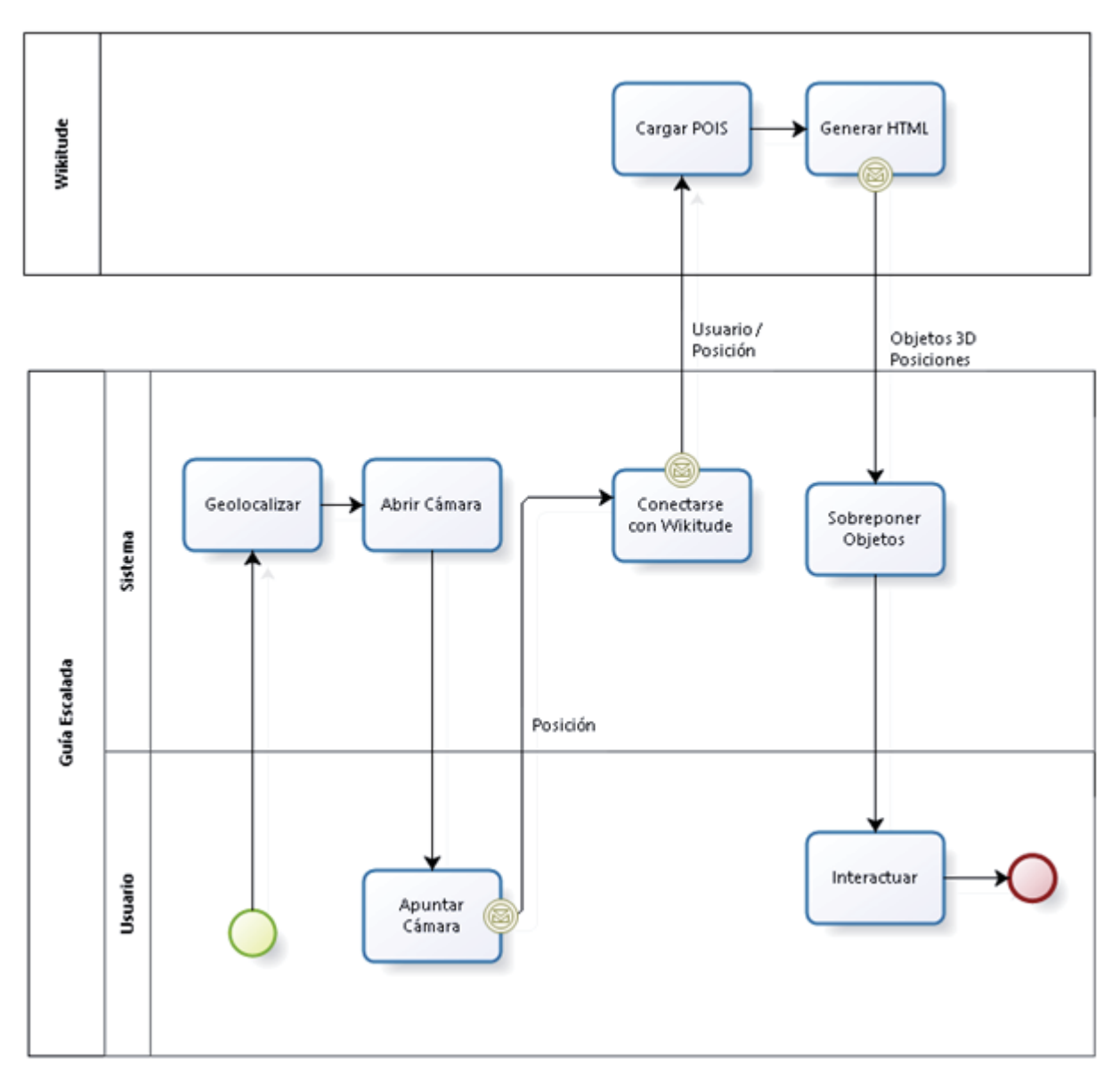

Fig. 8-7: Diagrama de procesos BPMN subproceso RA Geolocalización.

#### 8.6 **Diagramas de Clases**

Para un mayor entendimiento del sistema, en las Figuras 8-8 a 8-12 se procederá a mostrar los diagramas de clases correspondientes al prototipo final. Los diagramas serán expuestos según los paquetes diseñados en el software.

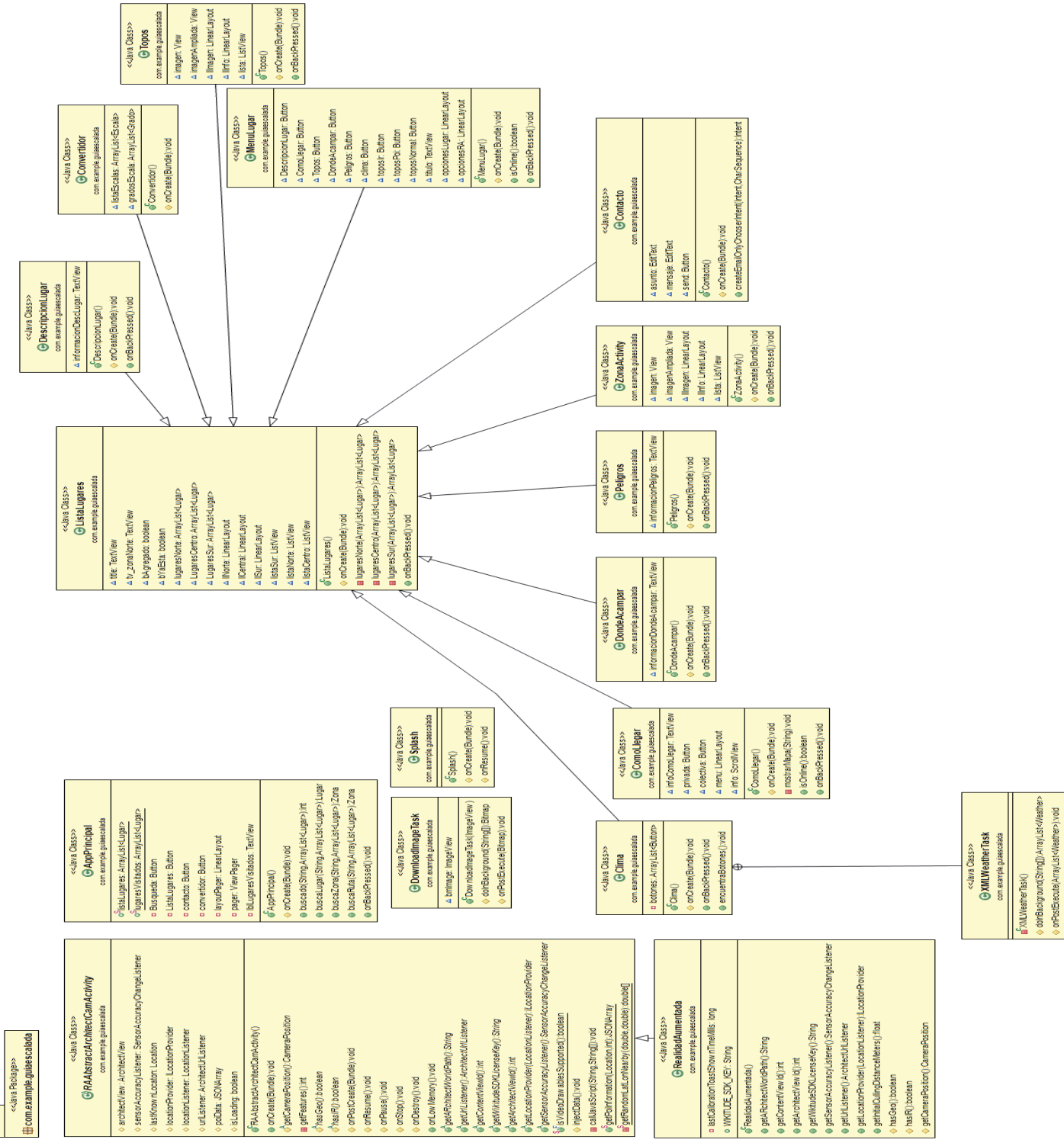

Fig. 8-8: UML Package guiaescalada

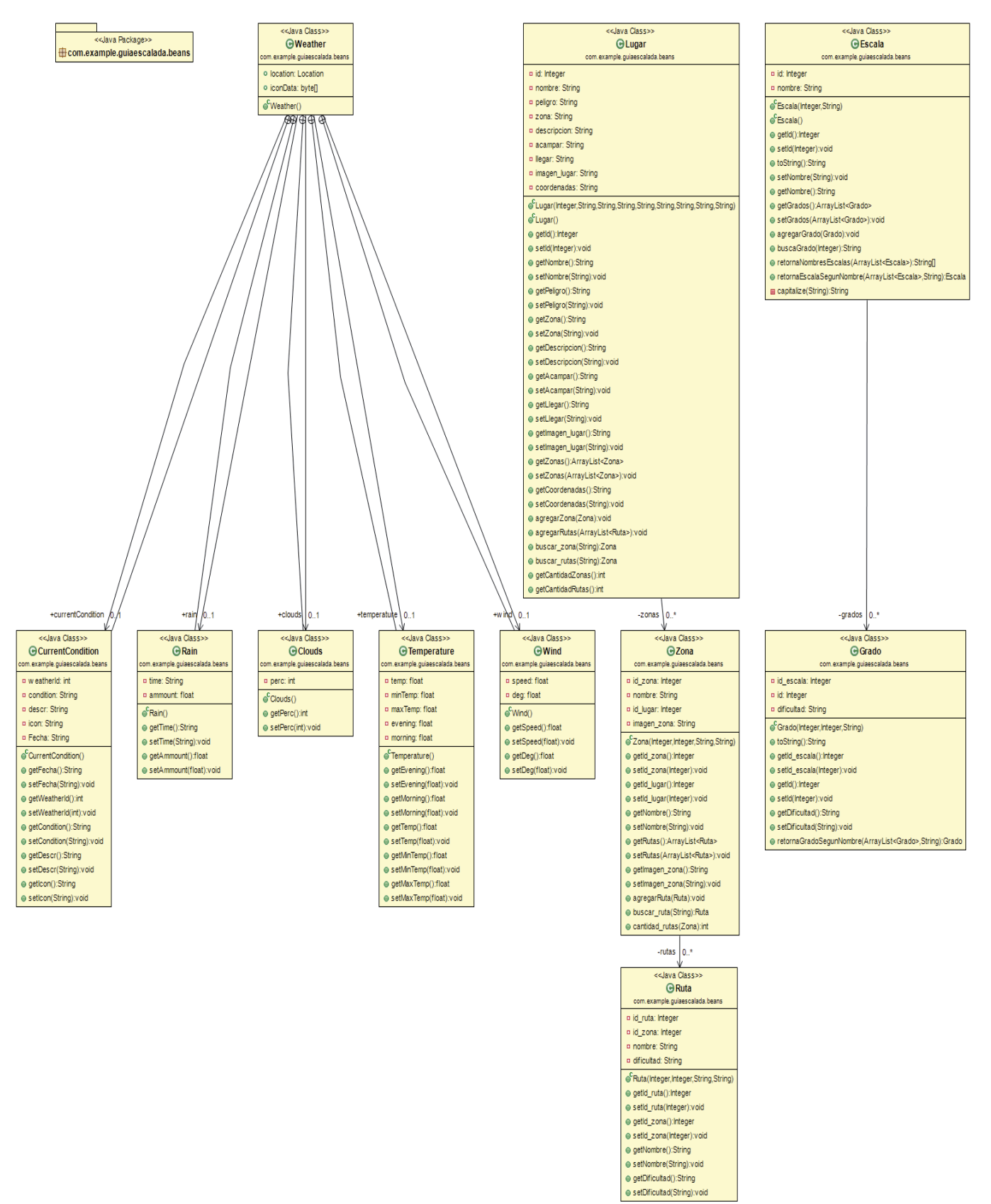

Fig. 8-9: UML Package beans

### <<Java Package>> Ecom.example.guiaescalada.adapter

#### <<Java Class>> **GRutasAdapter**

- com.example.guiaescalada.adapter
- n entradas: ArrayList<?>
- **¤ R\_layout\_ldView:** int
- ¤ contexto: Context
- e<sup>C</sup>RutasAdapter(Context,int,ArrayList<?>)
- getView (int,View,View Group):View
- e aetCount();int
- getItem(int):Object
- getItemId(int):long
- c<sup>h</sup>onEntrada(Object, View):void
- isEnabled(int):boolean

#### <<Java Class>> **GMyFragmentPagerAdapter** com.example.guiaescalada.adapter

- △ fragments: List<Fragment>
- @<sup>C</sup>MyFragmentPagerAdapter(FragmentManager)
- addFragment(Fragment):void
- getItem(int):Fragment
- 
- getCount():int

#### **G** DayWheelAdapter com.example.guiaescalada.adapter △ dates: ArrayList<Date> SDayWheelAdapter(Context,ArrayList<Date>) ⊜ getItem(int,View,View Group):View gettemsCount():int ⊚ getItemText(int):CharSequence <<Java Class>> GLista\_adaptador com.example.guiaescalada.adapter ¤ entradas: ArrayList<?> ¤ R\_layout\_ldView : int p.contexto: Context CLista\_adaptador(Context,int,ArrayList<?>) ● getView (int,View,View Group):View ● getCount():int

getitem(int):Object gettemId(int):long

e<sup>A</sup>onEntrada(Object,View)∶void

<<Java Class>>

Fig. 8-10: UML package adapter

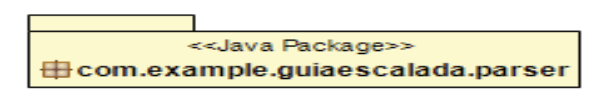

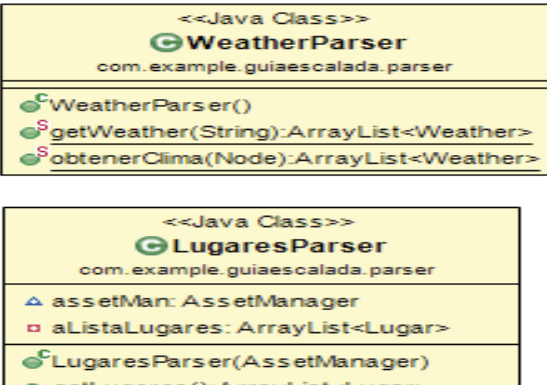

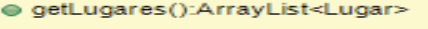

- e cargarDatos():ArrayList<Lugar>
- e leer\_lugares(Node):ArrayList<Lugar> e leer\_zonas(Node):ArrayList<Zona>
- eleer\_rutas(Node):ArrayList<Ruta>

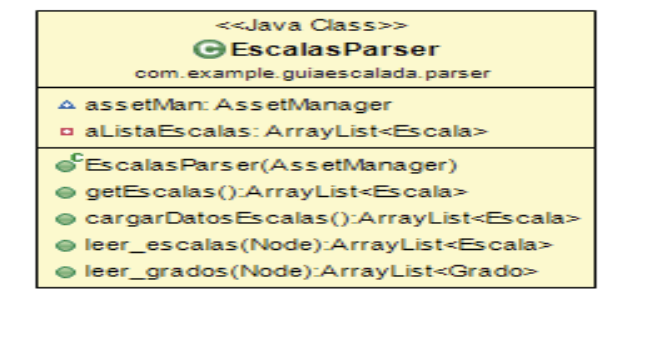

Fig. 8-11: UML package parser

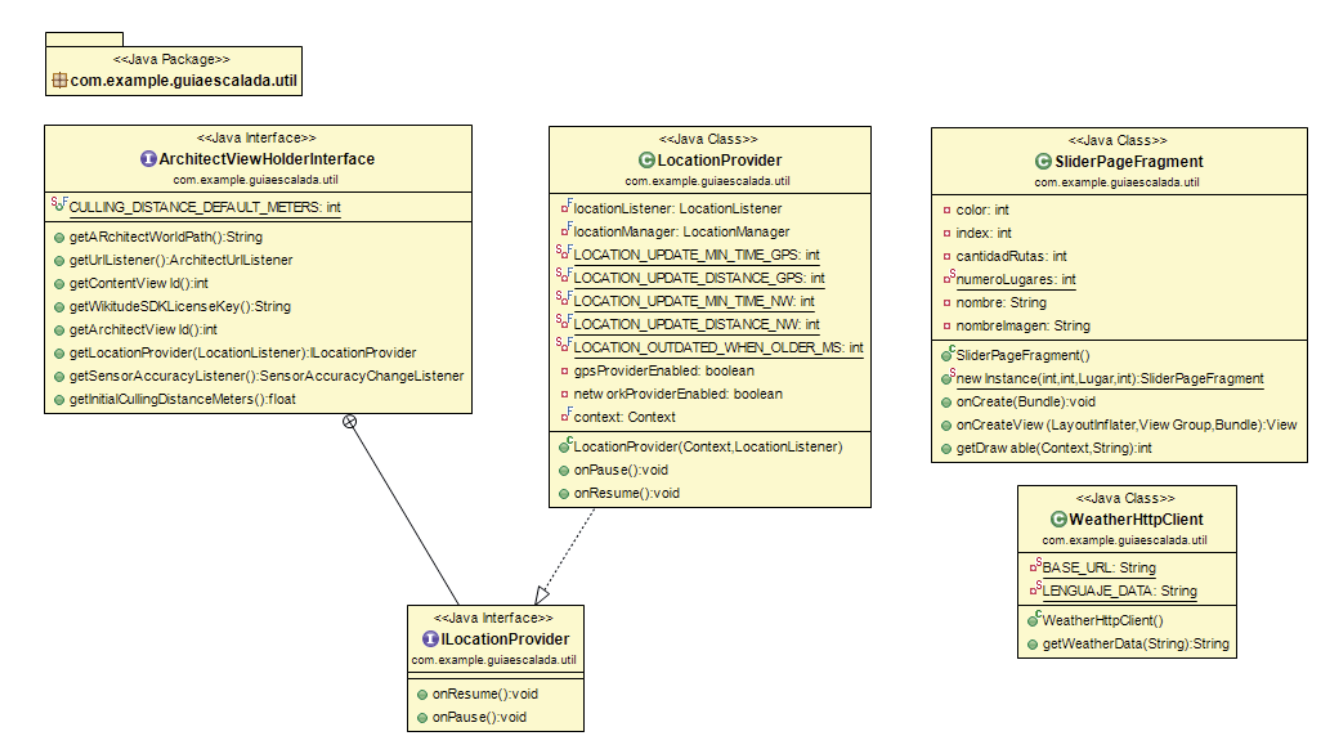

Fig. 8-12: UML Package Utils

#### 8.7 **Plan de pruebas**

El plan de pruebas sirve para planificar los diferentes escenarios de pruebas con mayor importancia. Estos escenarios de pruebas corresponden al del prototipo y se refinó hasta contrastarlo con el prototipo final. El objetivo de este plan, es asegurar que el software cumpla con las especificaciones requeridas y de este modo eliminar los posibles defectos que el producto contenga. Cabe destacar que las pruebas están orientadas al quebrantamiento del sistema, por lo que generalmente son realizadas por desarrolladores que no están involucrados en la construcción del sistema. En este caso las pruebas han sido concebidas por el equipo desarrollador.

Para llevar a cabo el plan de pruebas (Tabla 8-4), se especificará el alcance, enfoque, recursos requeridos, calendario, responsables y el manejo de riesgos. Además, al sistema se le aplicarán pruebas funcionales, las cuales tienen por objetivo probar que el sistema desarrollado cumpla con las funciones específicas para las cuales fue diseñado.

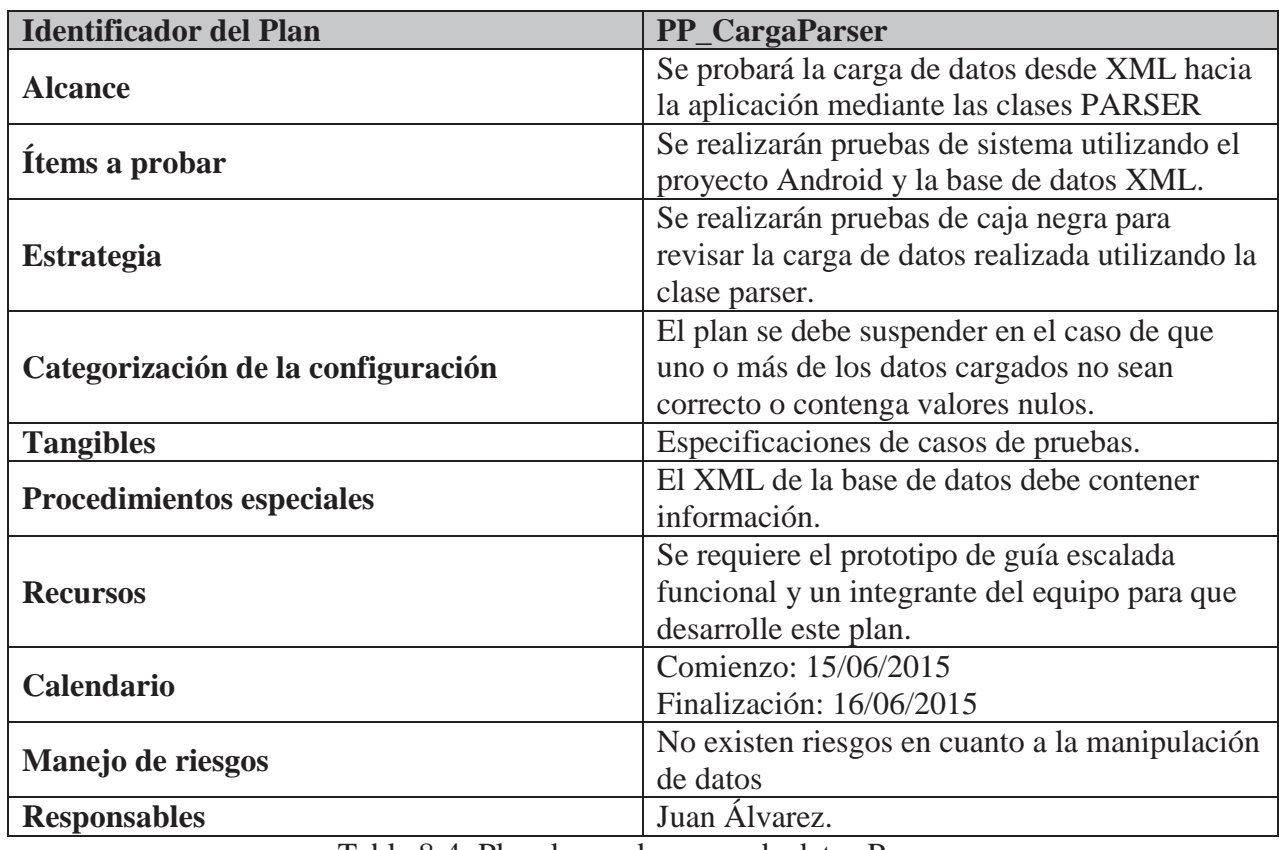

### **8.7.1 Plan de prueba carga de datos Parser**

Tabla 8-4: Plan de prueba carga de datos Parser

# **8.7.2 Plan de prueba carga de datos clima**

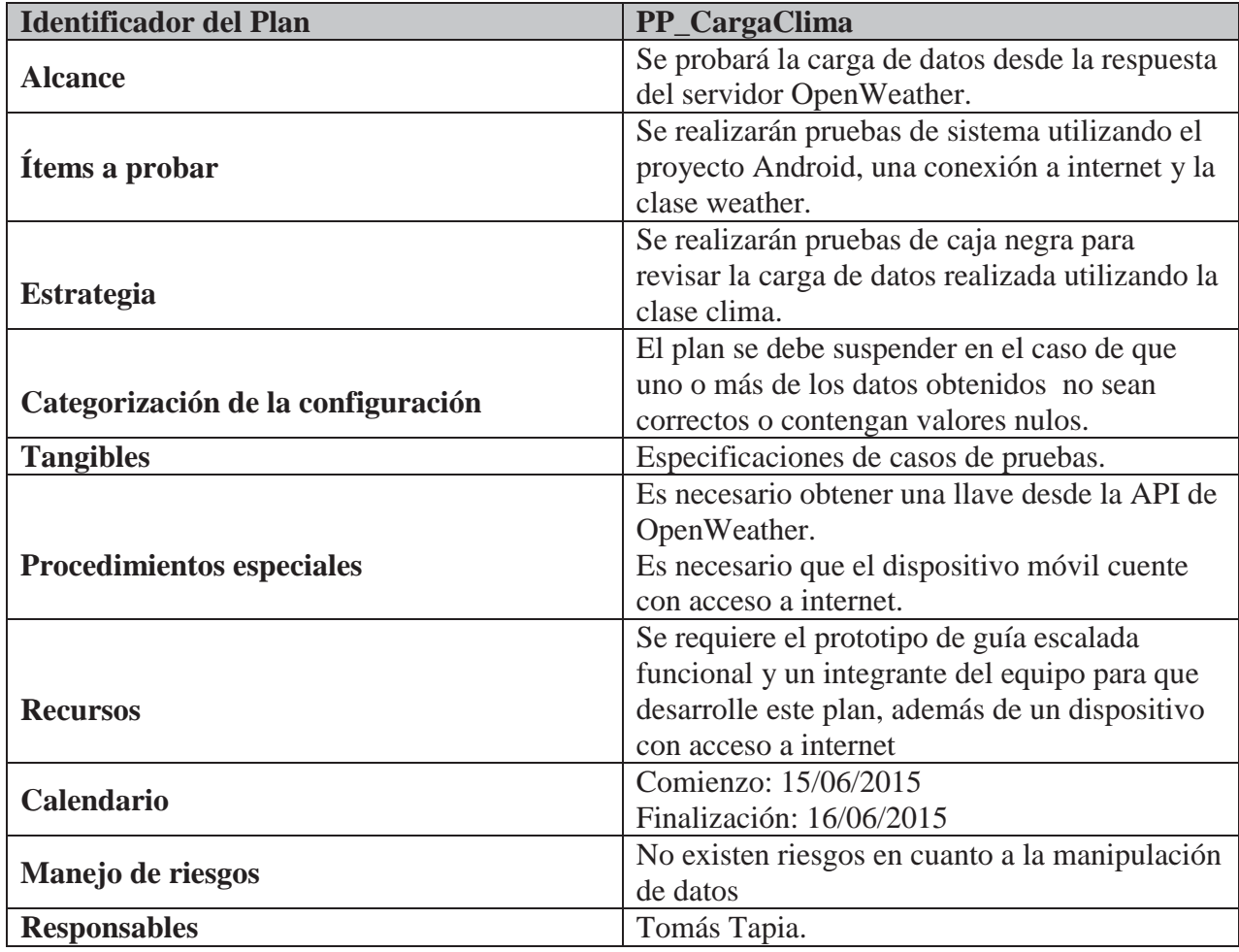

Tabla 8-5: Plan de prueba carga de datos clima

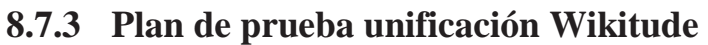

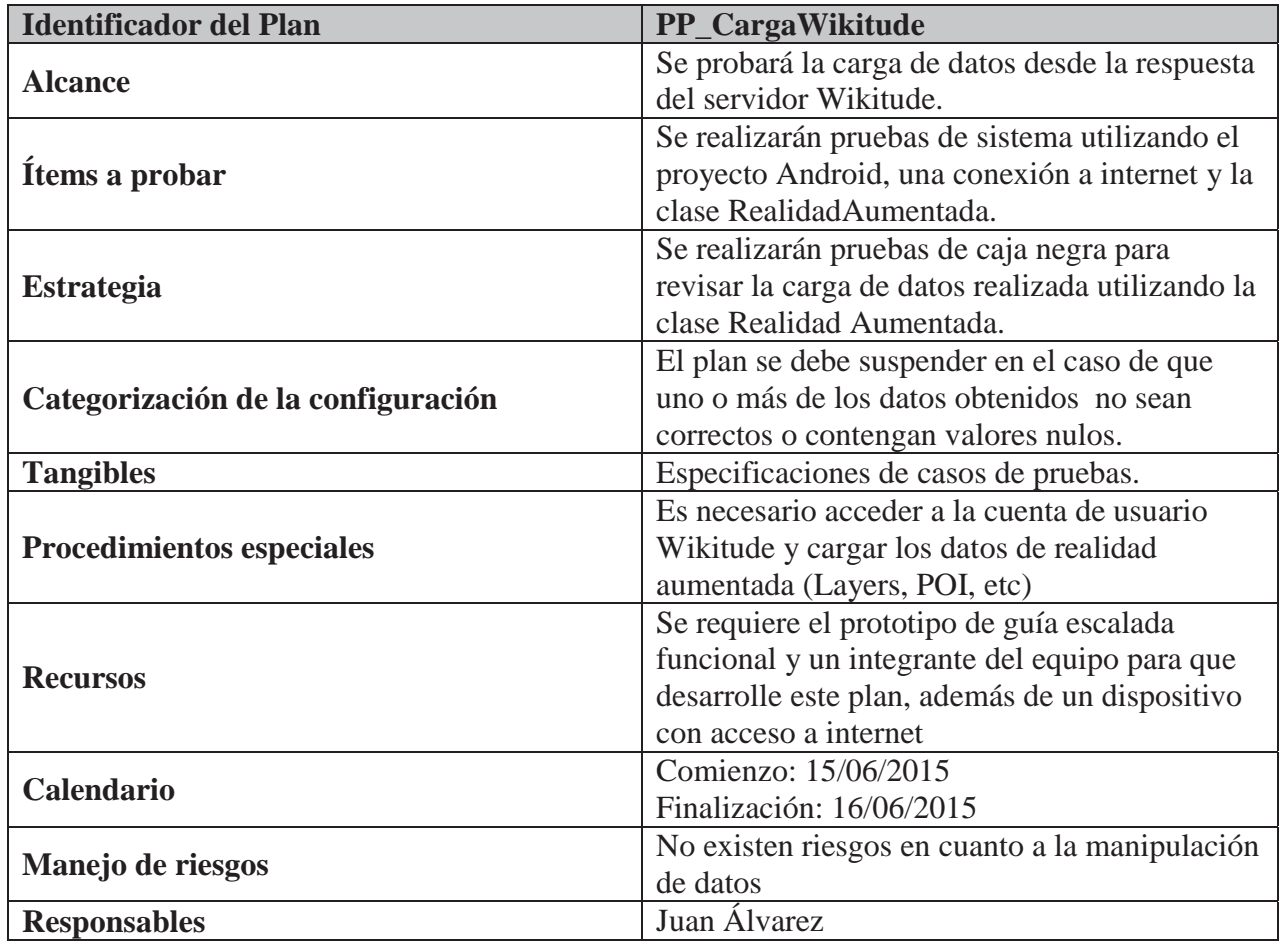

Tabla 8-6: Plan de prueba unificación Wikitude

#### 8.8 **Especificación Casos de prueba**

Los casos de pruebas son un conjunto de condiciones o variables bajo las cuales el analista determinará si el requisito de una aplicación es parcial o completamente satisfactorio. Se pueden realizar muchos casos de prueba para determinar que un requisito es completamente satisfactorio. Con el propósito de comprobar que todos los requisitos son revisados, debe existir para cada uno de ellos, al menos un plan de pruebas. Desde la Tabla 8-7 hasta la Tabla 8-12 se mostrarán los casos de pruebas para los escenarios expuestos anteriormente.

### **8.8.1 Caso de prueba carga de datos Parser**

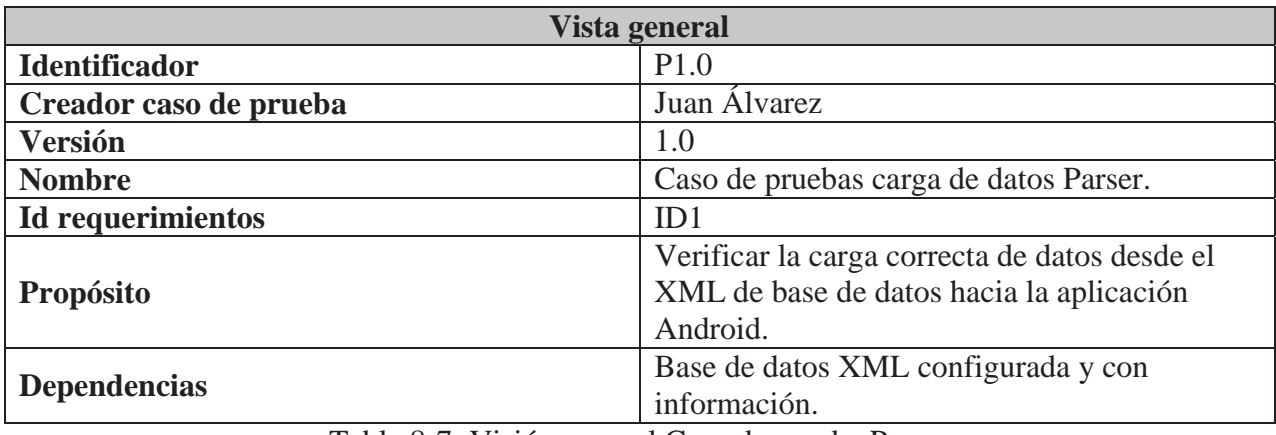

Tabla 8-7: Visión general Caso de prueba Parser

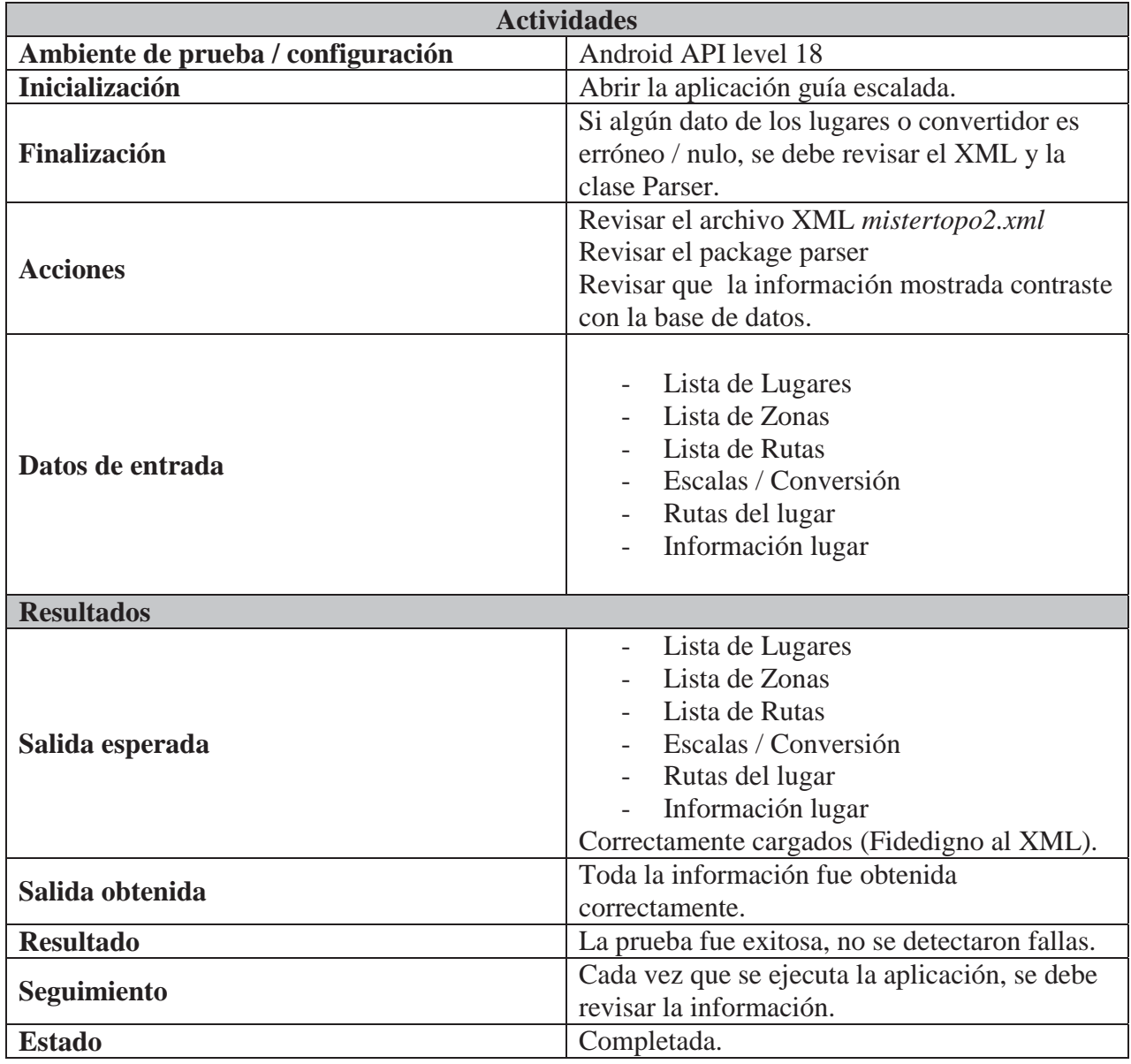

Tabla 8-8: Actividades carga de datos parser

# **8.8.2 Caso de prueba carga de datos clima**

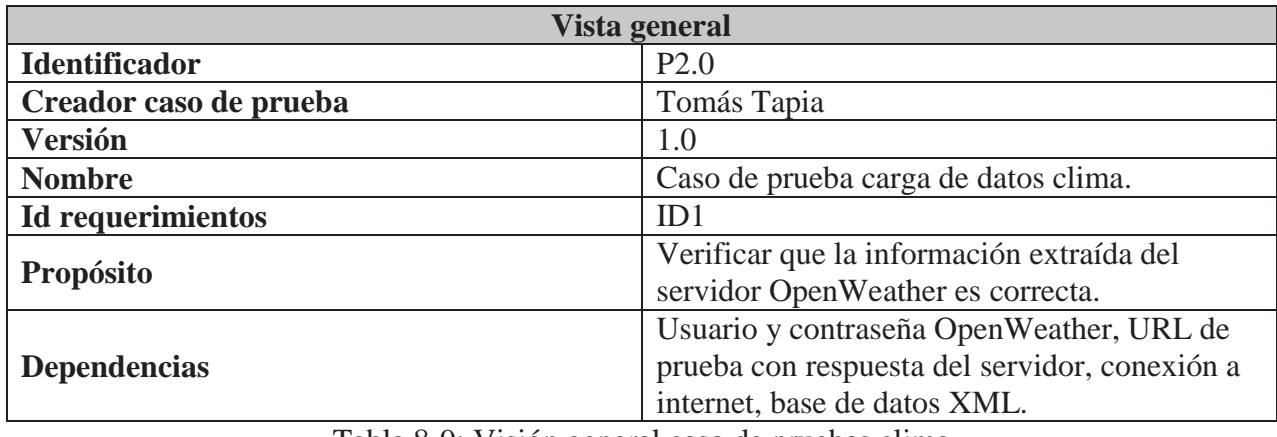

Tabla 8-9: Visión general caso de pruebas clima

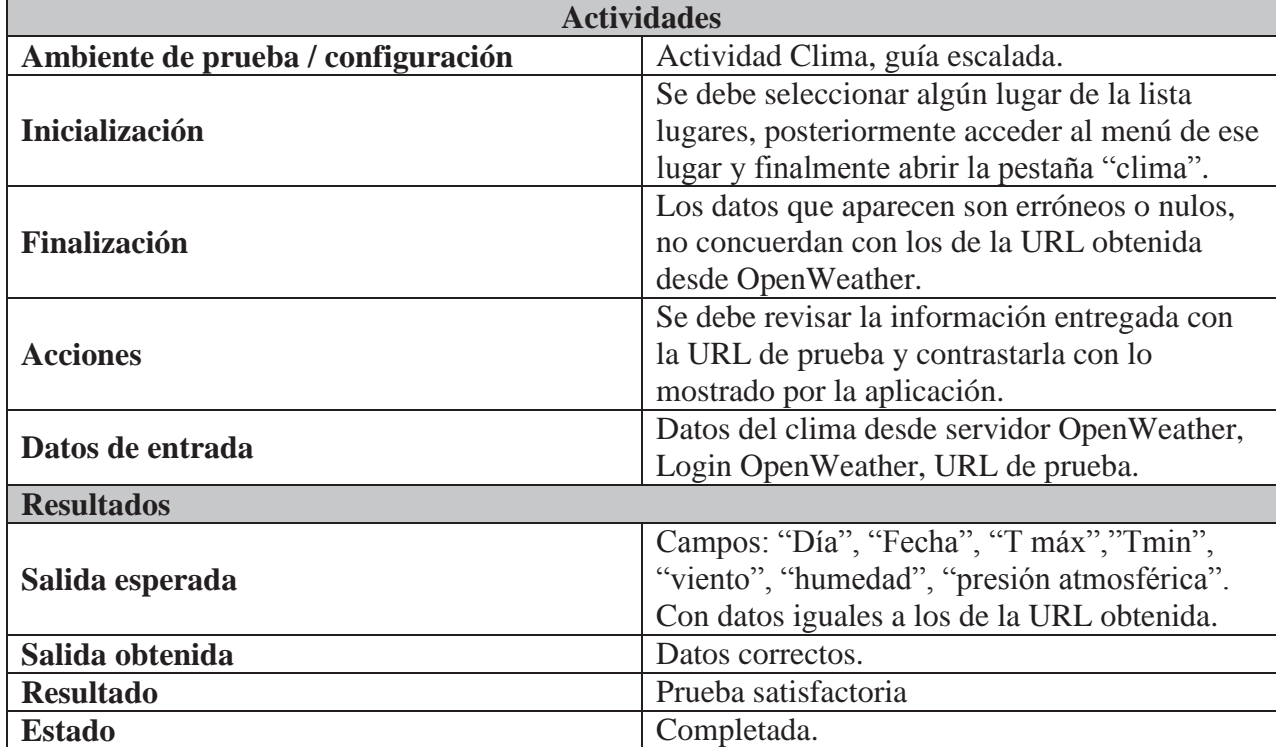

Tabla 8-10: Actividades carga de datos clima

# **8.8.3 Caso de prueba unificación Wikitude**

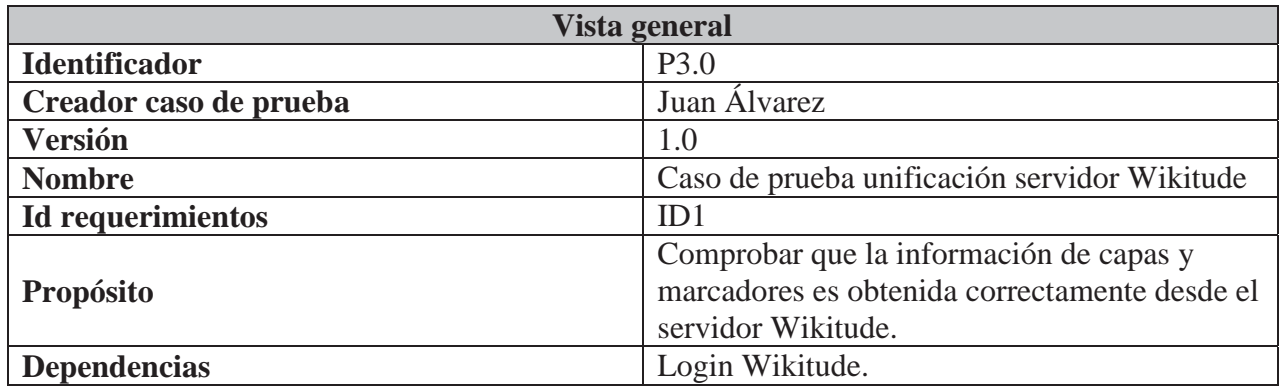

Tabla 8-11: Visión general caso de pruebas Wikitude

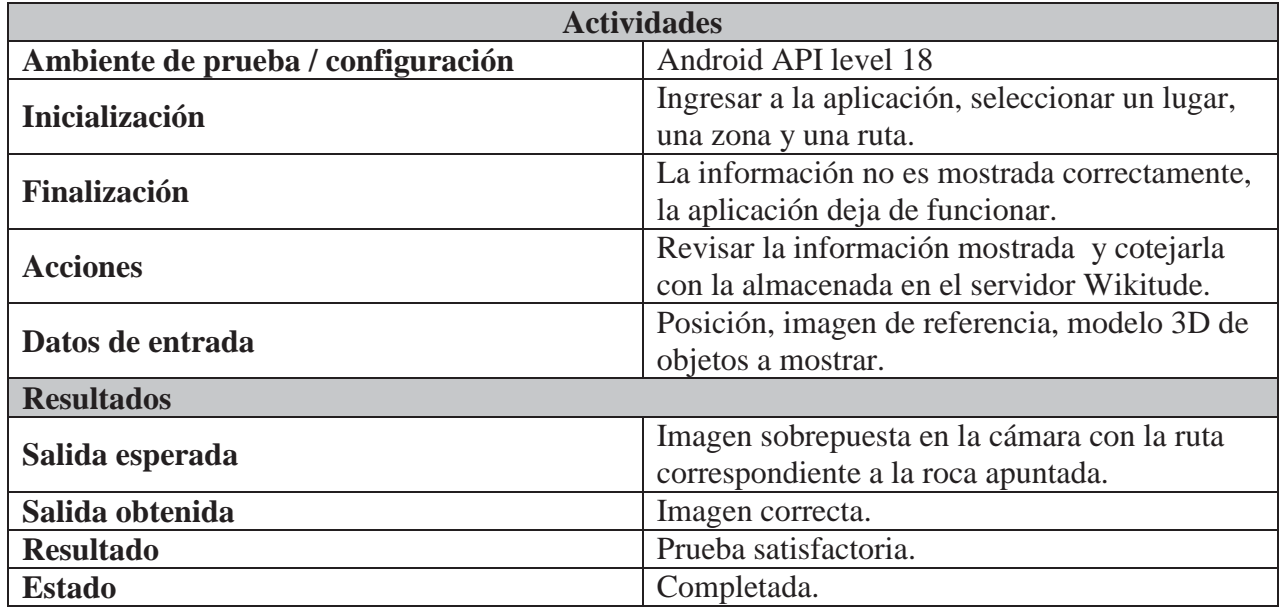

Tabla 8-12: Actividades prueba Wikitude

#### 8.9 **Herramientas de desarrollo**

A continuación se definirán las herramientas que serán utilizadas en el desarrollo de este proyecto, desde su concepción hasta su implementación final.

### **a. Eclipse IDE:**

Plataforma utilizada para desarrollar típicamente entornos de desarrollo integrados, como por ejemplo Java Development Toolkit (JDT) y el compilador (ECJ) los cuales se utilizan con el lenguaje de programación Java. Además, es un sistema extensible gracias a la integración de diferentes *plug-ins,* como por ejemplo algunos utilizados para complementar el desarrollo en aplicaciones Android, o algunos que facilitan la creación de diagramas UML a partir de la ingeniería inversa.

### **b. Android SDK:**

Es un kit de desarrollo de software en donde es posible encontrar las herramientas necesarias para la creación de aplicaciones basadas en el sistema operativo Android. Este kit provee las librerías de la API y herramientas como tutoriales, depuradores, etc.

### **c. Wikitude SDK:**

 Kit de desarrollo provisto por la empresa Wikitude, mediante el cual es posible programar una RA deseada. No se puede dejar de mencionar que para fines de este trabajo se utilizará la versión gratuita lo que implica que al utilizar esta tecnología, el usuario final verá en la pantalla un sello de agua que dice "trial" además de la interacción deseada.

### **d. API Google Maps:**

API gratuita de Google que permite, a través la utilización del GPS del dispositivo móvil, obtener la ubicación y mostrarla en un mapa. Además, mediante esta API es posible ingresar las coordenadas de los topos para así generar un mapa que indique como llegar al destino.

### **e. API OpenWeather:**

API gratuita de OpenWeather, la cual utilizando el dispositivo GPS, coordenadas geográficas o el nombre de una ciudad, proporciona información en formato JSON o XML acerca del clima del lugar buscado. Esta aplicación permite también la visualización del clima para intervalos de tiempo de hasta 5 días.

### **f. Tortoise SVN:**

Herramienta de control de versiones, es una implementación de Sub-Versión de Apache. Al ser éste un proyecto abarcado por un equipo de trabajo, se hace imperante la necesidad de controlar las versiones para así establecer orden al momento de realizar modificación en los archivos.

### **g. Sublime Text:**

Editor de texto conocido ampliamente por su presentación amigable de información, alta capacidad de personalización. Posee una compatibilidad con distintos formatos y lenguajes de programación. Utilizado para el desarrollo de la programación de la RA.

# **Software final**

En este apartado se revisará el software final, el cual incluye el módulo de guía escalada y el módulo de realidad aumentada. En la Figura 8-13 es posible observar la pantalla principal de la aplicación, en la cual el usuario podrá acceder a las funcionalidades que ofrece la guía de escalada.

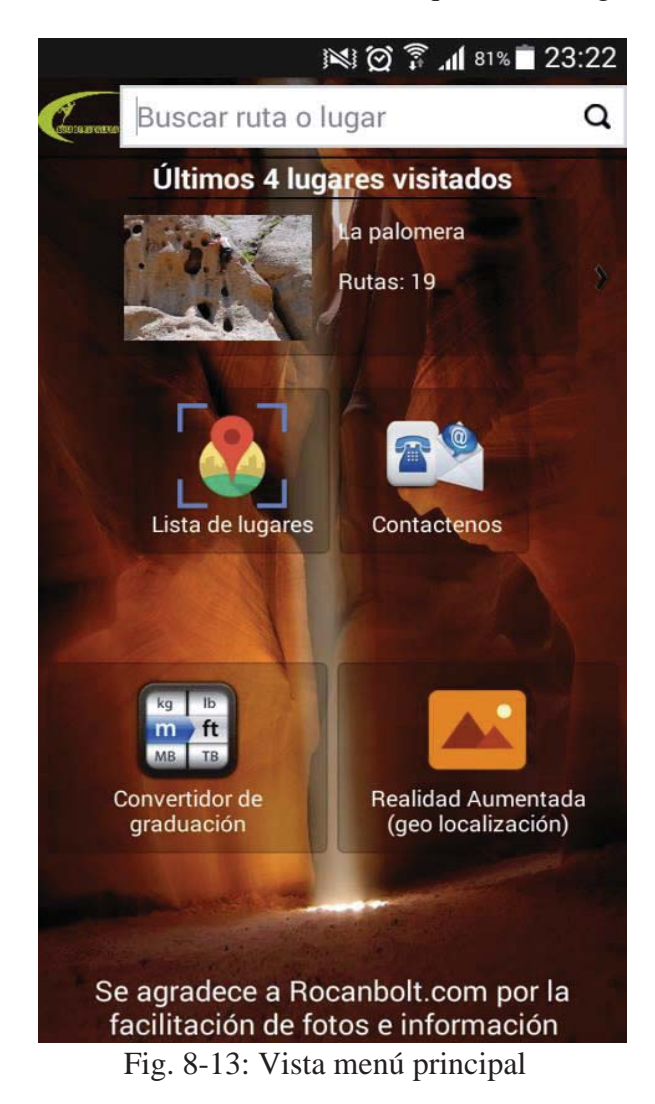

En el caso que el usuario seleccione la opción "Lista Lugares", el sistema mostrará la actividad ilustrada en la Figura 8-14:

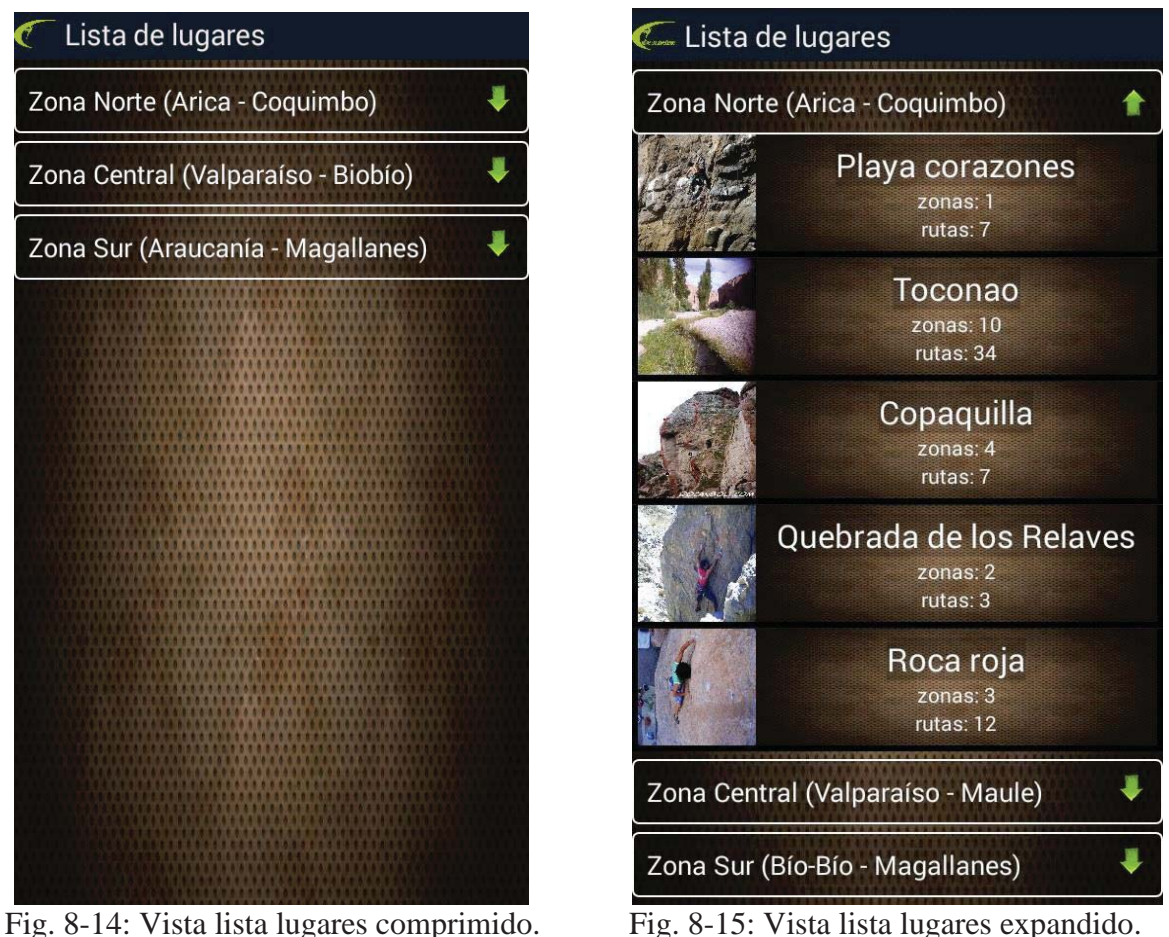

Se puede expandir –o también comprimir- cualquier zona que el usuario desee para ver la lista de lugares correspondientes (Figura 8-15) con el fin de ver cuantas zonas y rutas hay y finalmente acceder a este para una lista de topos.

Una vez seleccionado algún lugar, se deberá elegir si se desea ocupar la realidad aumentada de reconocimiento de imagen o si desea ver la información más completa y clásica del lugar en cuestión (como se ve en la Figura 8-16).

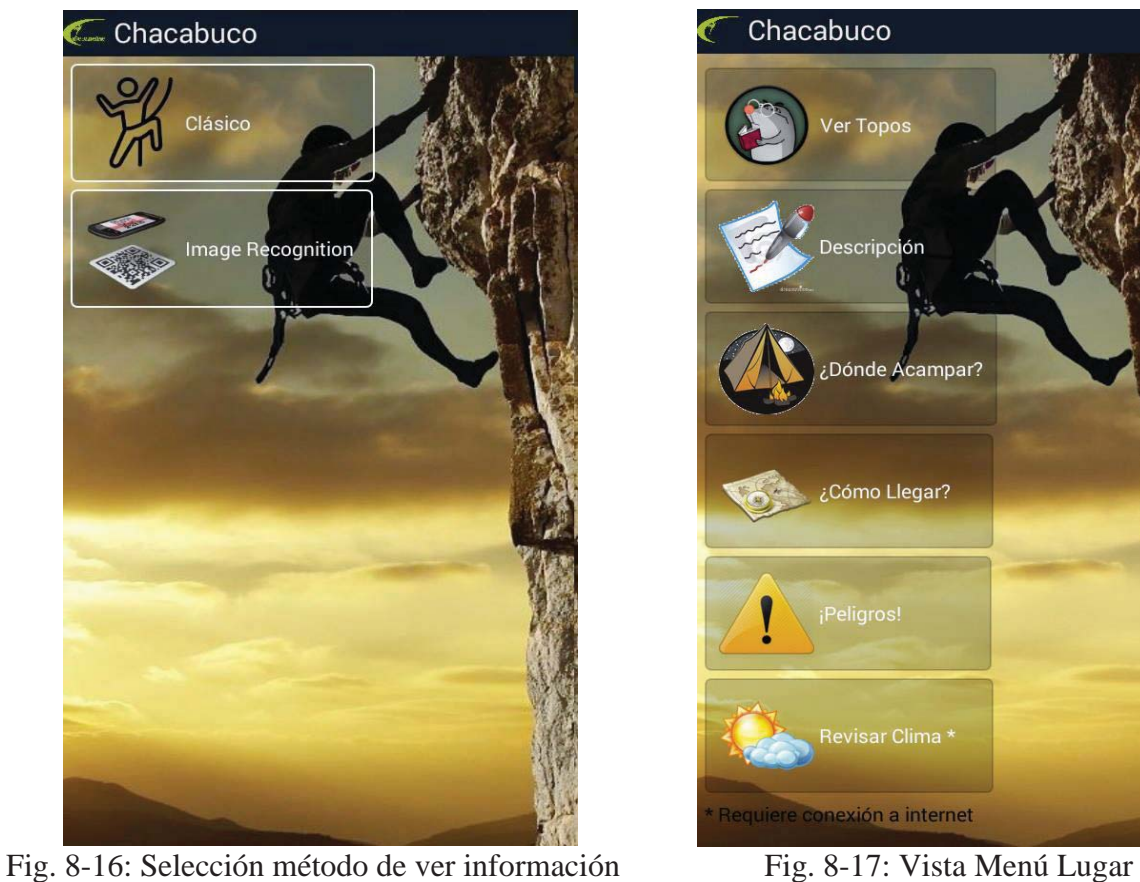

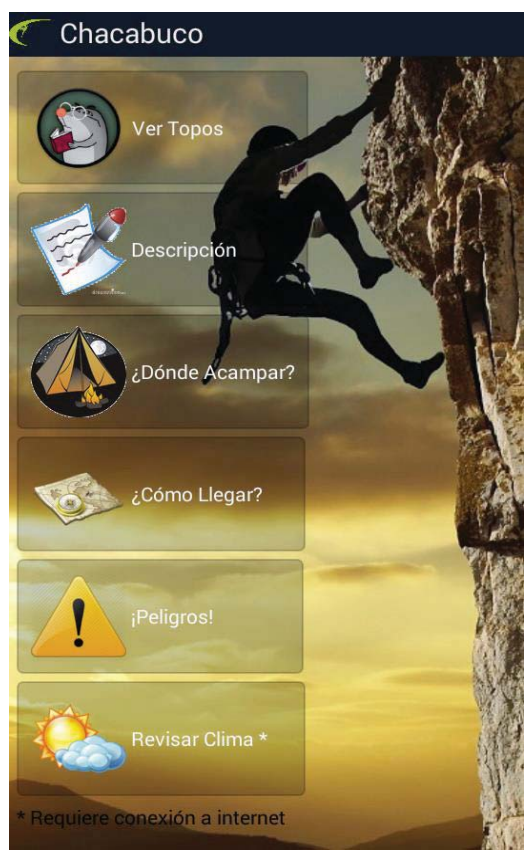

En la Figura 8-17 se aprecian las diversas opciones que el sistema tiene para ofrecer sobre un lugar, siendo la opción de revisar clima la única que necesita una conexión a Internet.

En el caso que se seleccione el botón "Ver Topos" de la Figura 8-17, se accederá a la lista con las distintas zonas de escalada que el lugar posee, mostrando además una imagen referencial de éste último, como se aprecia en la Figura 8-18.

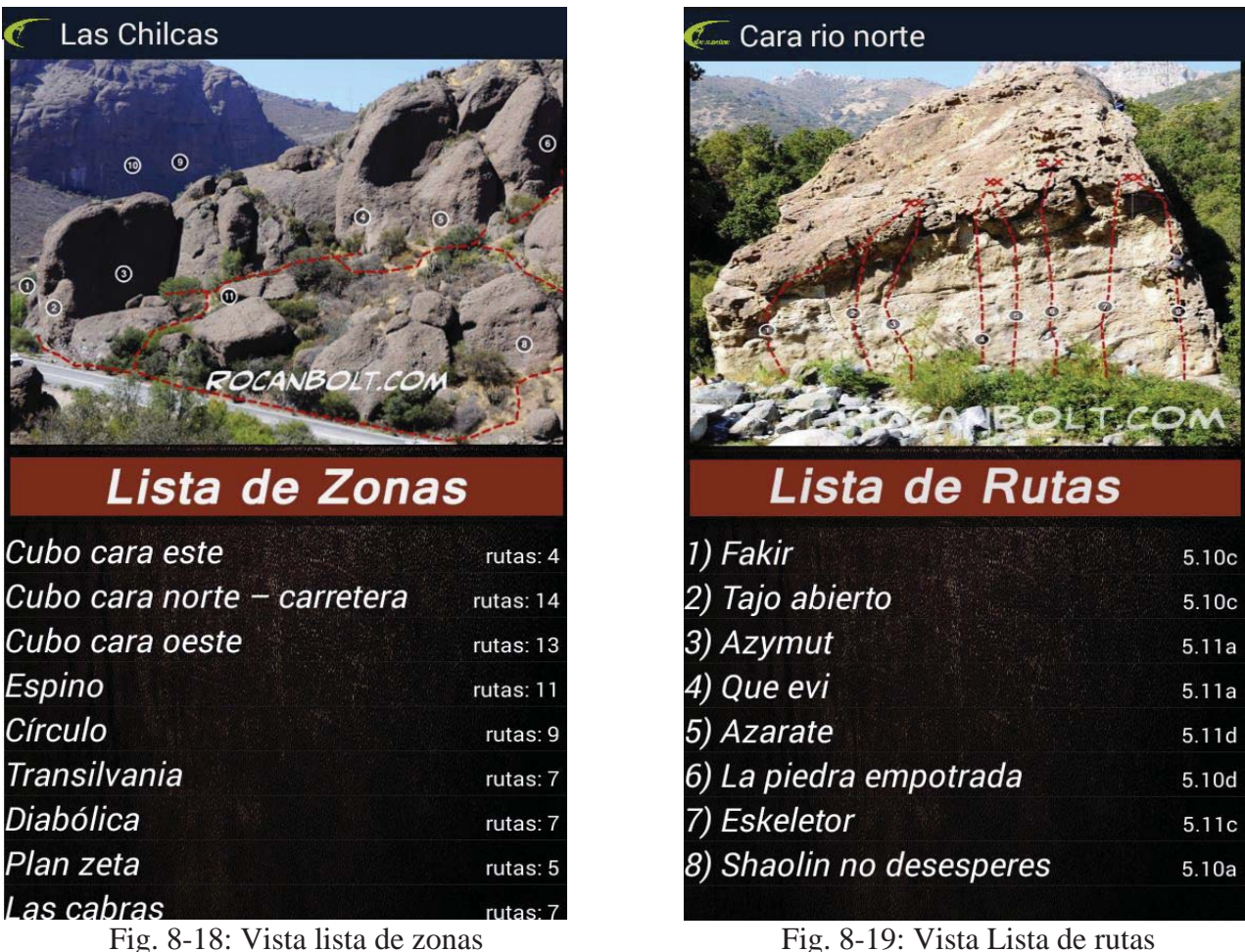

Al ingresar en alguna zona, se desplegará el menú de la lista de rutas que ésta tiene (Figura 8-19). Cada ruta está enumerada en el mismo orden con el que aparece en la foto para un mejor entendimiento por parte del usuario y además del nombre de cada una, se entrega la información de cuál es el grado de dificultad asociado a cada una.

En las Figuras 8-20 y 8-21 se muestran dos tipos de información más del sitio, los cuales son "donde acampar" y "clima del lugar". El clima parte desde el día de la consulta y termina el pronóstico con el quinto día desde que se realizó la petición.

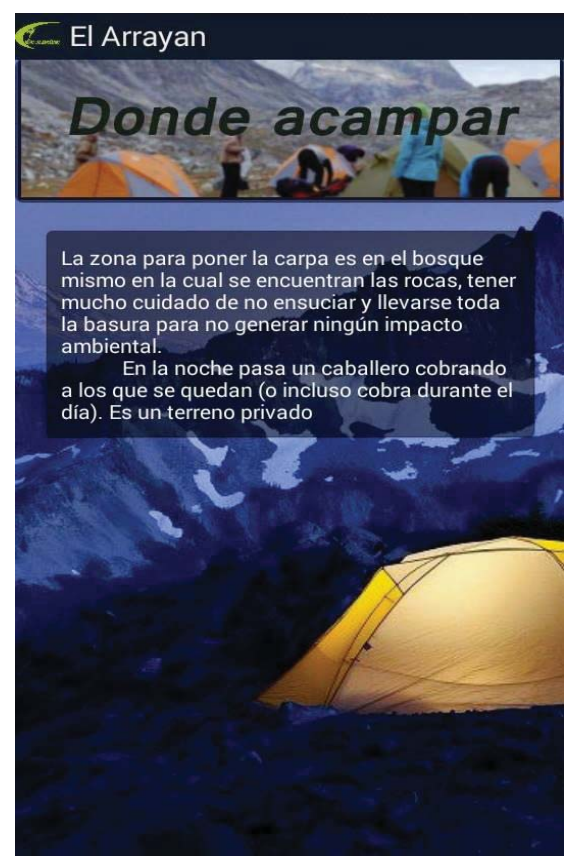

Fig. 8-20: Vista donde acampar Fig. 8-21: Clima del lugar

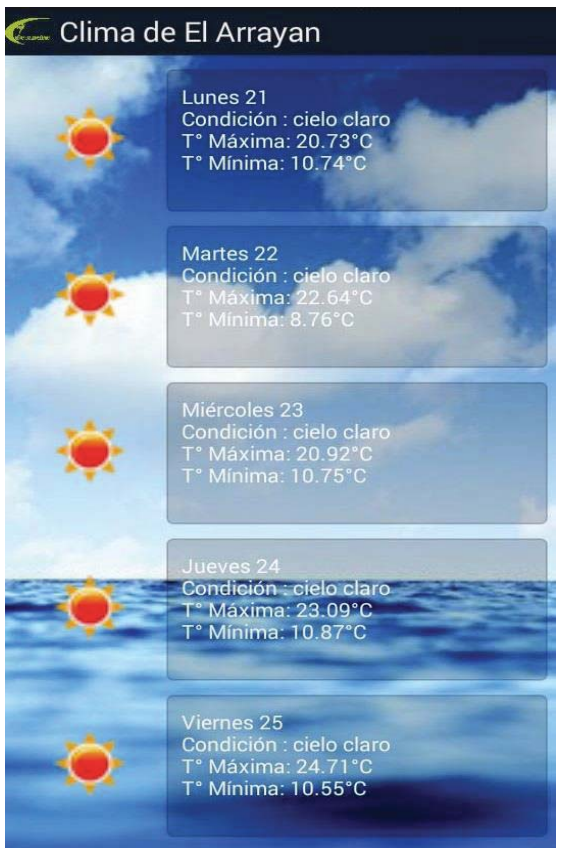

Las imágenes de fondo en ambas actividades siempre será el mismo, siendo que lo que varía es la información mostrada.

Otra opción a ver es "¿Cómo llegar?". Como se ve en la Figura 8-22, se tiene la opción de ver una ruta por GoogleMaps o, ver información sobre cómo se puede llegar en locomoción pública y/o privada.

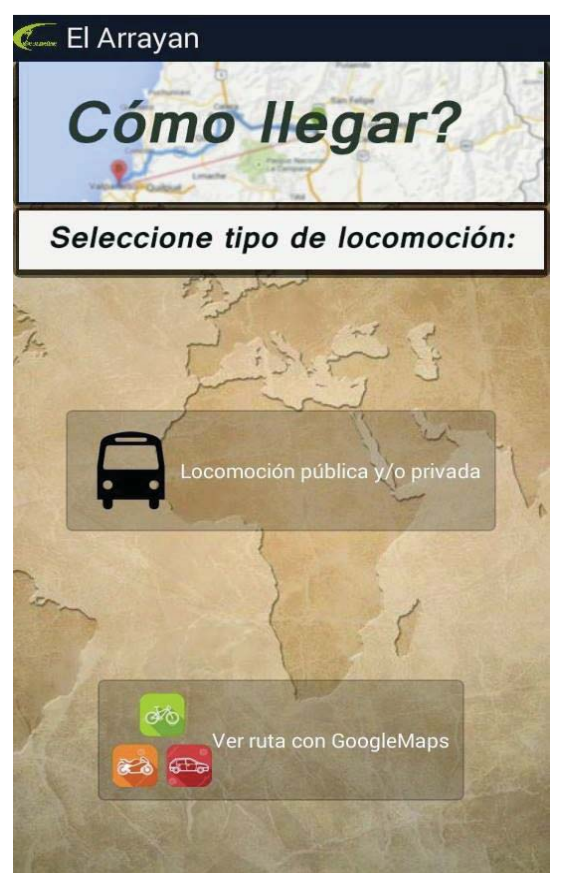

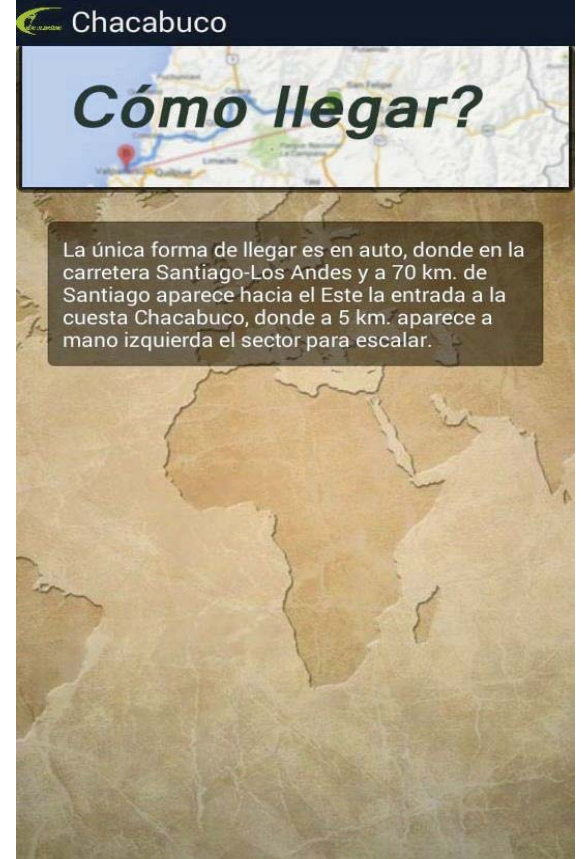

Fig. 8-22: Vista como llegar Fig. 8-23: Como llegar en loc. pública

La Figura 8-23 muestra el texto recién mencionado en caso de que el usuario no desee ver la ruta generada por GoogleMaps.

Al ingresar en "ver rutas con GoogleMaps" de la Figura 8-22, se abrirá inmediatamente la aplicación GoogleMaps y dará las opciones de rutas para llegar al sitio. Estas opciones se pueden ver en la Figura 8-24.

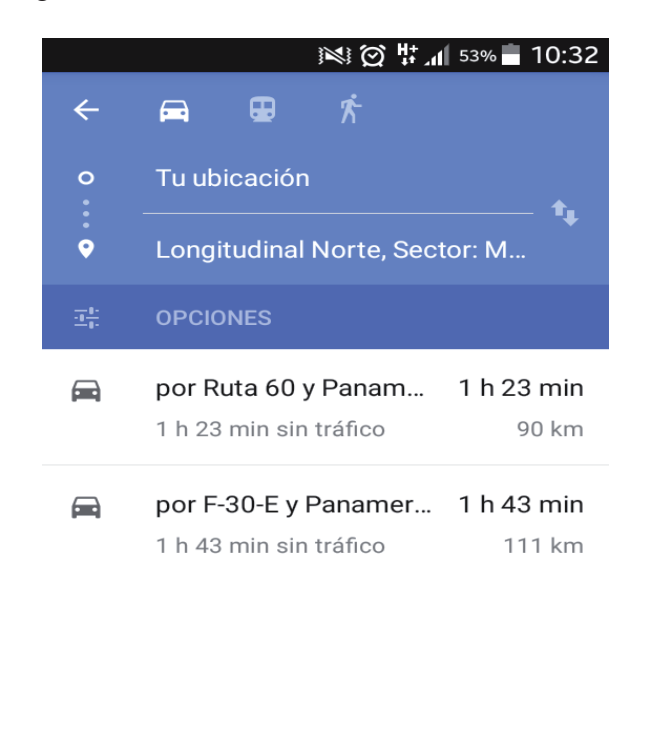

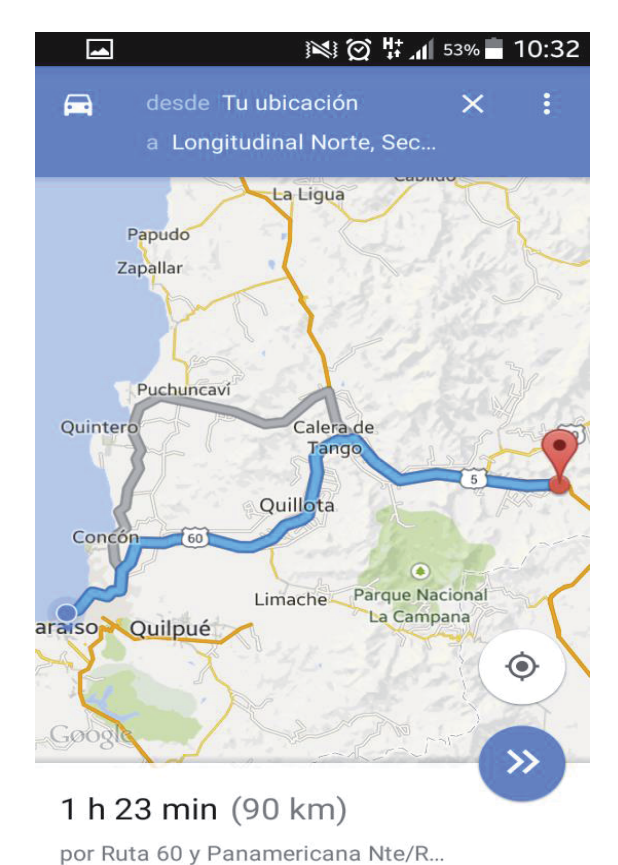

Fig. 8-24: Vista 1 Api Google Maps Fig. 8-25: Vista 2 Api Google Maps

Finalmente, y como se muestra en la Figura 8-25, se desplegará la ruta para así ir donde se quiere. Esta ruta llevará al usuario al lugar exacto de donde se puede dejar el vehículo estacionado lo más próximo posible al sector de escalada propiamente tal.

Si se presiona el botón "Contáctenos" de la Figura 8-13, se accederá a la actividad mostrada en la Figura 8-26. En esta pantalla se podrá mandar un correo electrónico a los desarrolladores con el objetivo de aportar información o el fin que se estime pertinente.

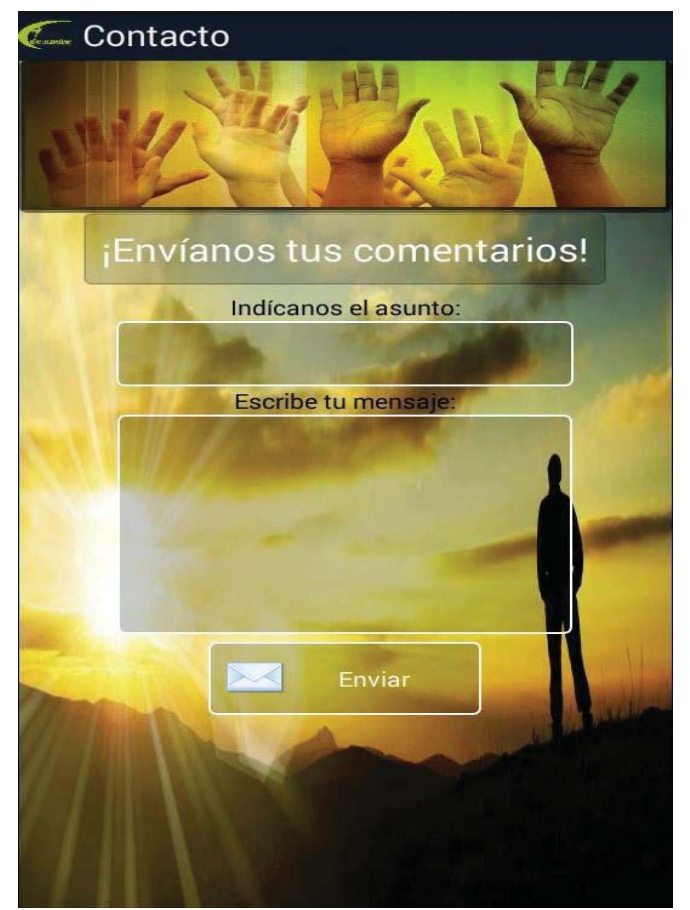

Fig. 8-26: Contacto

Una vez se presiona el botón "Enviar" se le preguntará al usuario qué aplicación desea usar para el envío del correo en cuestión.

Por último, en las Figuras 8-27 y 8-28 se muestra como se despliega la realidad aumentada en el dispositivo móvil que el usuario posee. Primero está la RA a través de reconocimiento de imágenes en la cual se sobrepone el nombre, el grado de esta y la posición de la ruta a escalar.

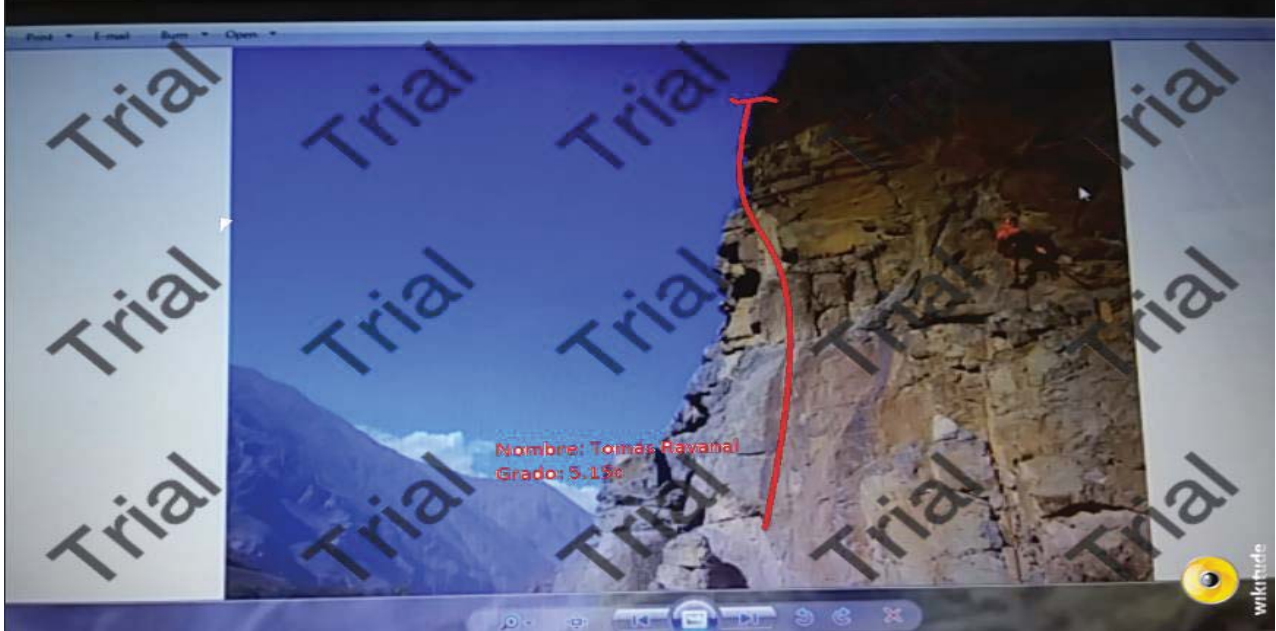

Fig. 8-27: Vista realidad aumentada (Image Recognition)

En la Figura 8-28 se aprecia la realidad aumentada basada en la geolocalización, mostrando en la pantalla el sector más cercano junto con su nombre, número de rutas y distancia que se tiene en el momento.

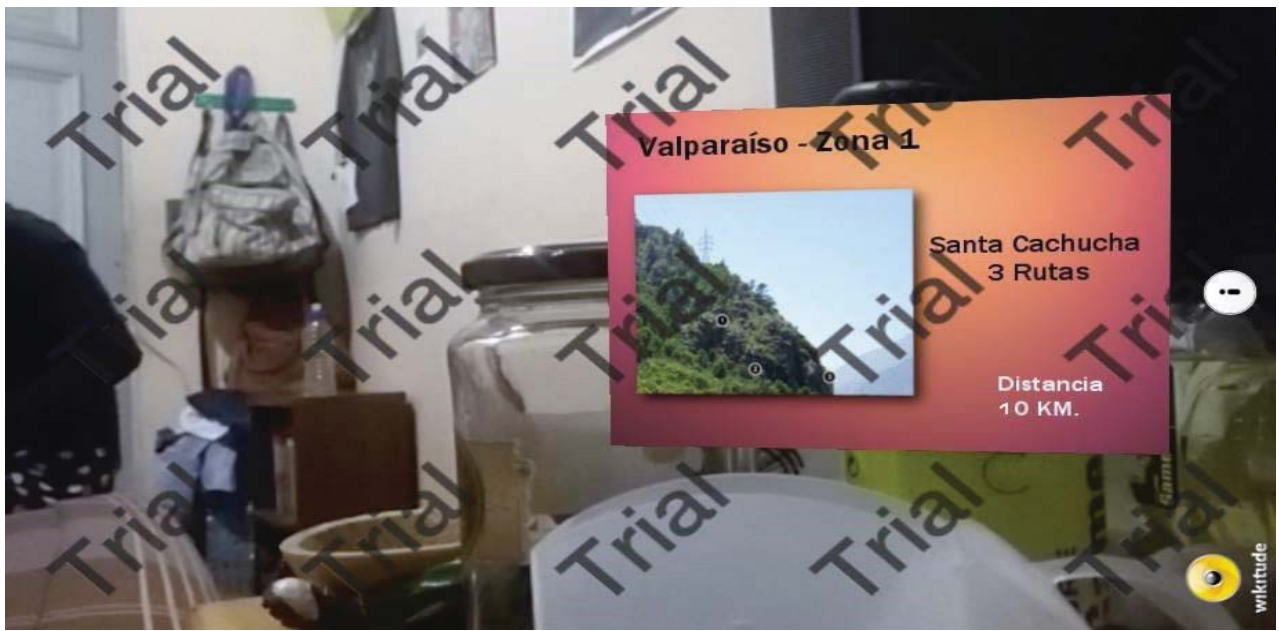

Fig. 8-28: Vista realidad aumentada (Geolocalización)

## **9 Conclusión**

El proyecto presentado, ha sido implementado utilizando los conocimientos adquiridos durante toda la carrera de Ingeniería Civil Informática. De este modo es posible garantizar que el software creado cumpla con un diseño óptimo, experiencia de usuario confortable, implementación y codificación basada en el orden y buenas prácticas. Así mismo, el proceso de captación de requerimientos ha sido lo suficientemente extenso como para asegurar que la aplicación diseñada satisfaga las necesidades de los usuarios en cuestión.

Con el constante apoyo del profesor guía y gracias a que el equipo de desarrollo mostró un trabajo en equipo excepcional, los tiempos de análisis, diseño, desarrollo y testeo del programa fueron óptimos. Se logró, de este modo, desarrollar un software completamente funcional, de calidad y totalmente apto para ser distribuido entre los deportistas.

Una vez alcanzado el primer hito propuesto por los mismos desarrolladores, se propuso realizar un nuevo y más profundo análisis de los avances hasta ese momento, con lo que fue posible apreciar que en términos de desarrollo la plataforma estaba bien encaminada pero era inconsistente a nivel de diseño e implementación. Estos errores fueron corregidos gracias a un exhaustivo trabajo de retroalimentación, lo que posteriormente resultó en una buena planificación y organización del equipo de trabajo. Es importante destacar que la importancia de seguir ordenadamente un protocolo de trabajo, distribuir equitativamente las tareas y establecer horarios de trabajo, han impactado positivamente en la productividad de los desarrolladores.

Gracias a la experiencia que ya se tenía de las diversas herramientas y lenguajes de programación utilizados, al equipo de desarrollo le resultó no tan lento el avance en un comienzo como se tenía previsto lo cual permitió un mejor acoplamiento como desarrolladores. Se considera que esto fue fundamentalmente importante, debido a que se corrigieron los errores que no permitían generar una plataforma de calidad, sin errores o desperfectos. También, es destacable mencionar que esta experiencia de aproximadamente un año, proporcionó al equipo un reto muy similar a los que se vivirán al momento de desempeñarse como Ingeniero Civil Informático.

En cuanto a la programación del proyecto, gracias al apoyo de diversas herramientas antes mencionadas, pero, especialmente, el controlador de versiones Tortoise SVN, fue que se logró un avance muy expedito y sin mayores trabas. Se ha adquirido bastante conocimiento tanto en programación Java y XML, como también de diferentes herramientas que se han tenido que ir utilizando a lo largo de la realización de este proyecto.

En términos de las metodologías y protocolos de trabajo en equipo, se observó que existió mejor acoplamiento al momento de trabajar, durante las reuniones propuestas se tomaron las decisiones de manera más expedita y con altos niveles de consenso. Todo esto con el objetivo de presentar un informe y sistema de calidad incuestionable.

# **10Referencias**

- [1] "Chileventura" http://www.chileventura.com/
- [2] "Aplicación Climbing away" http://climbingaway.fr/es/
- [3] "Climbing grades" https://play.google.com/store/apps/details?id=com.logicnet.climbingGrades
- [4] *"Recent advances in augmented reality"*, Azuma, Baillot, Behringer, Feiner, Julier & Macintyre  $(2001).$
- [5] *"Virtualización de Villava mediante Google Earth y realidad aumentada: modelado 3d, sssssgeolocalización y códigos QR"*, Miguel Olleta Aquerreta & Raúl Alonso González, 2013.